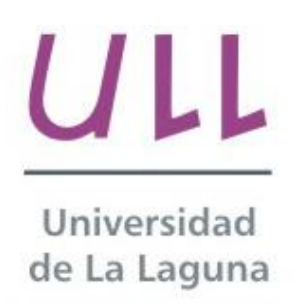

**Escuela Superior de** Ingeniería y Tecnología

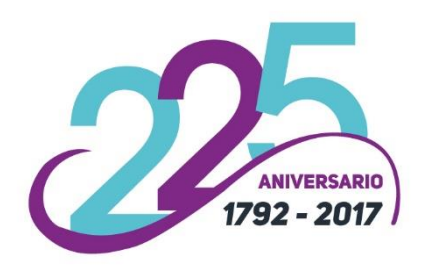

### Trabajo de Fin de Grado

Grado en Ingeniería Informática

### Diseño y desarrollo de una aplicación mHealth

*Design and development of an mHealth application*  María Nayra Rodríguez Pérez

La Laguna, 05 de junio de 2017

Dña. **Pino Caballero Gil**, con N.I.F. 45.534.310-Z Catedrática de Universidad adscrita al Departamento de Ingeniería Informática y Sistemas de la Universidad de La Laguna, como tutora.

Dña. **Alexandra Rivero García**, con N.I.F. 78.646.309-V Investigadora FPI adscrita al Departamento de Ingeniería Informática y Sistemas de la Universidad de La Laguna, como cotutora.

#### **C E R T I F I C A (N)**

Que la presente memoria titulada: *"Diseño y desarrollo de una aplicación mHealth"*

ha sido realizada bajo su dirección por Dña. **María Nayra Rodríguez Pérez**, con N.I.F. 42.195.844-K.

Y para que así conste, en cumplimiento de la legislación vigente y a los efectos oportunos firman la presente en La Laguna a 5 de junio de 2017.

### Agradecimientos

A mi familia y amigos por estar siempre.

A mi tutora Pino Caballero y a mi cotutora Alexandra Rivero por permitirme trabajar en este equipo, por su motivación para sacar adelante este proyecto y por su apoyo en todo momento.

### Licencia

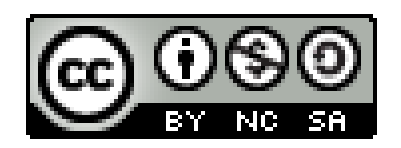

© Esta obra está bajo una licencia de Creative Commons Reconocimiento-NoComercial-CompartirIgual 4.0 Internacional.

#### **Resumen**

*En la actualidad, existe una alta integración de la tecnología en la sociedad en la que vivimos. Un gran porcentaje de la población actual dispone de un smartphone. Los dispositivos móviles están presentes en un alto rango de edades, lo que permite que se desarrollen nuevas herramientas para tratar muchos problemas actuales. De este modo, es posible aplicar mHealth, práctica basada en la utilización de dispositivos móviles para servicios médicos y de salud. La interacción del usuario con el dispositivo facilita que existan herramientas para potenciar la imaginación, la creatividad y la memoria. Esto permite generar, por ejemplo, instrumentos de gamificación que ayuden en el desarrollo de la vida de las personas. Unir gamificación con mHealth es una gran combinación que permite una mejora en múltiples situaciones del día a día.* 

*En este trabajo de fin de grado se plantea una aplicación móvil basada en mHealth, que ayude a los/las niños/as que padezcan el Trastorno por Déficit de Atención e Hiperactividad (TDAH), así como una integración de los perfiles que están presentes en el desarrollo de este trastorno. De este modo, se dispone en la aplicación de un perfil para los padres, madres o tutores de los niños/as, un perfil para el equipo médico implicado en el tratamiento del TDAH y un perfil para los niños/as que padezcan este trastorno puedan utilizar un mecanismo de apoyo en su tratamiento. Se propone el uso de los móviles para el diagnóstico por parte de los padres y para la mejora de las capacidades cognitivas de los niños mediante diferentes tipos de juegos. Además, se utilizan diversos mecanismos para preservar la seguridad de las comunicaciones y la autenticación de las personas.*

**Palabras clave:** Gamificación, mHealth, Aplicación móvil, TDAH.

#### **Abstract**

Today, there is a high technology integration in society. A large percentage of the population has smartphones. Mobile devices are present in a high age range, which allows new tools to be developed to address many current problems. In this way, it is possible to apply mHealth. This is a term used for the practice of medicine based on the use of mobile devices for medical and health services. It is possible to develop new tools to improve memory or cognitive abilities. Therefore, it allows to develop gamification tools that help people in their lives. Gamification with mHealth is a great combination that allows for improvements in multiple situations every day.

This final degree project proposes a mobile application based on mHealth to help children that suffer Attention Deficit Hyperactivity Disorder (ADHD), in addition to an integration of the profiles that are present in the disorder development. Thus, the application offers profiles for parents and medical team involved in the treatment of ADHD and a profile for the children who suffer this disorder. It proposes the use of smartphones for the diagnosis by the parents and the improvement of the cognitive abilities of children through different game types. In addition, various mechanisms are used to preserve the security of communications and personal authentication.

*Keywords: Gamification, mHealth, mobile app, ADHD*

## Índice General

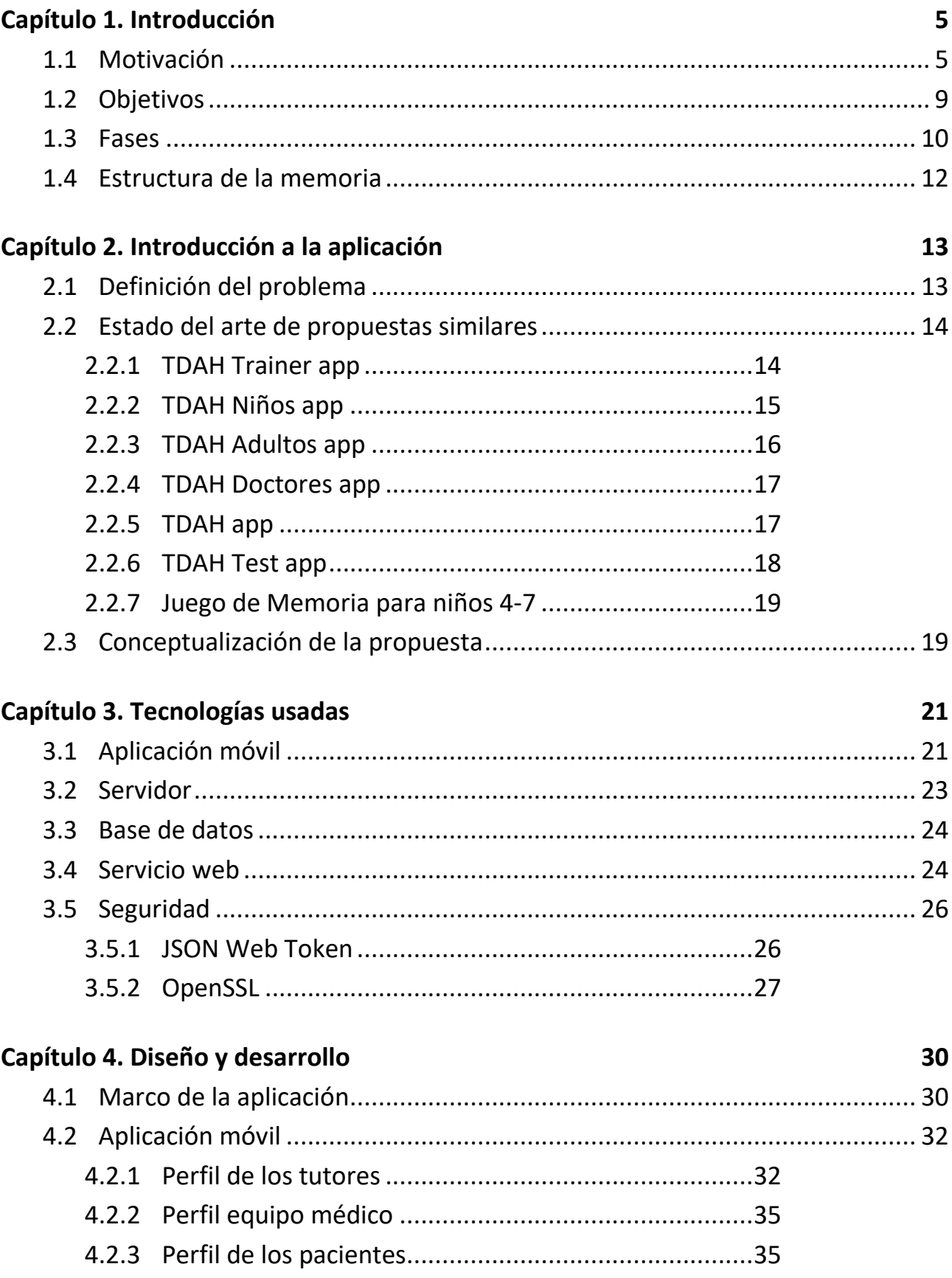

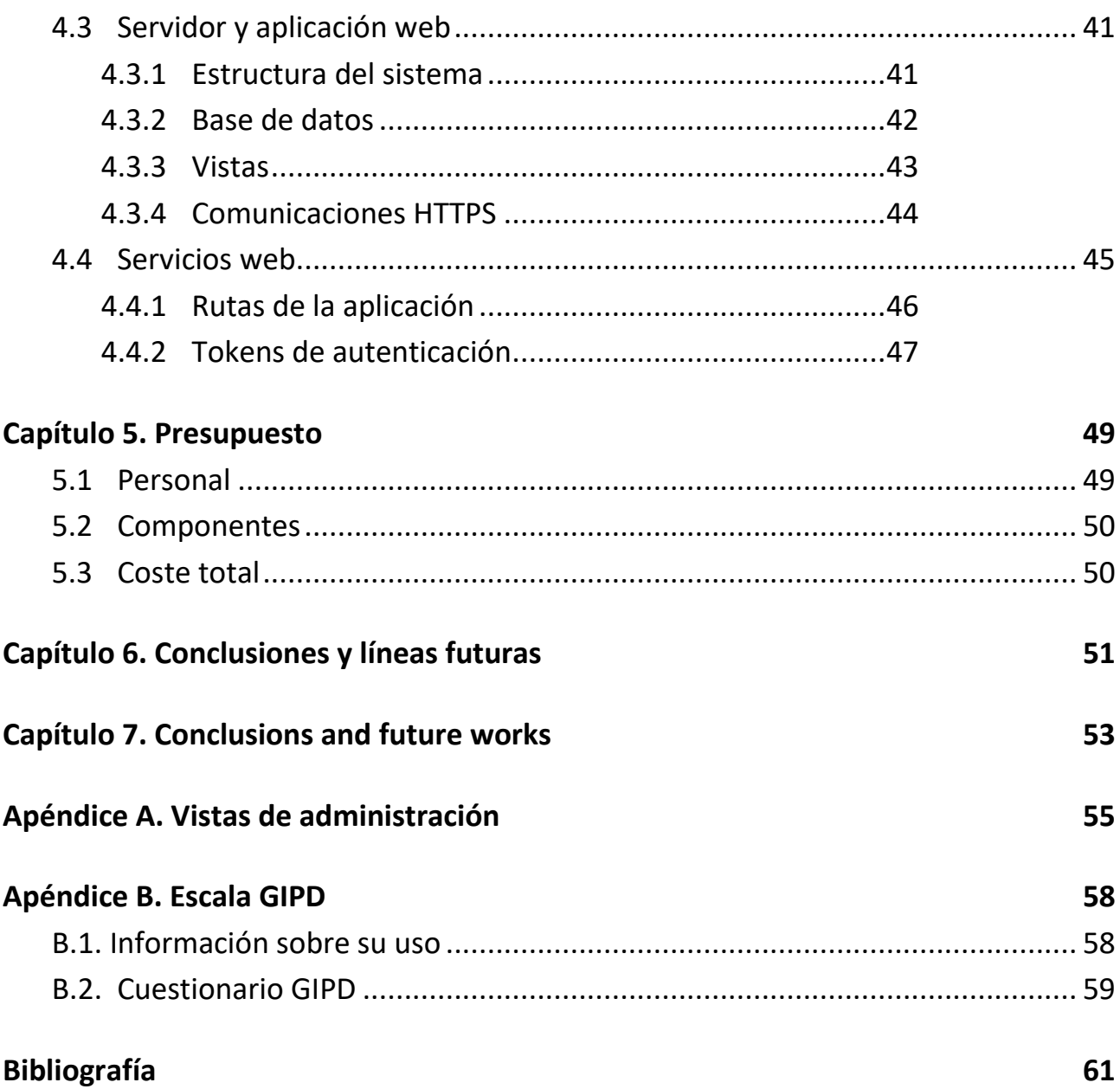

# Índice de figuras

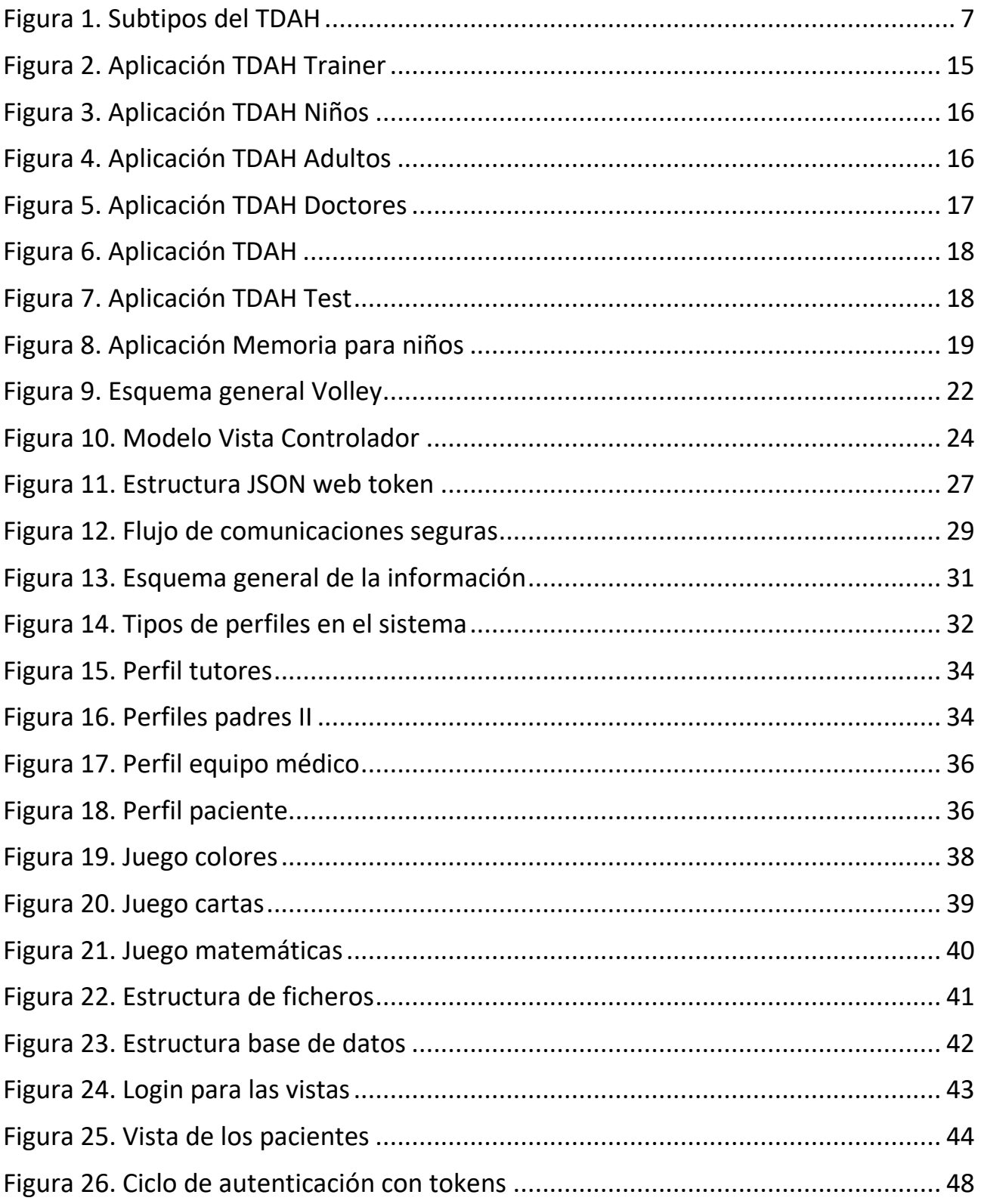

### Índice de tablas

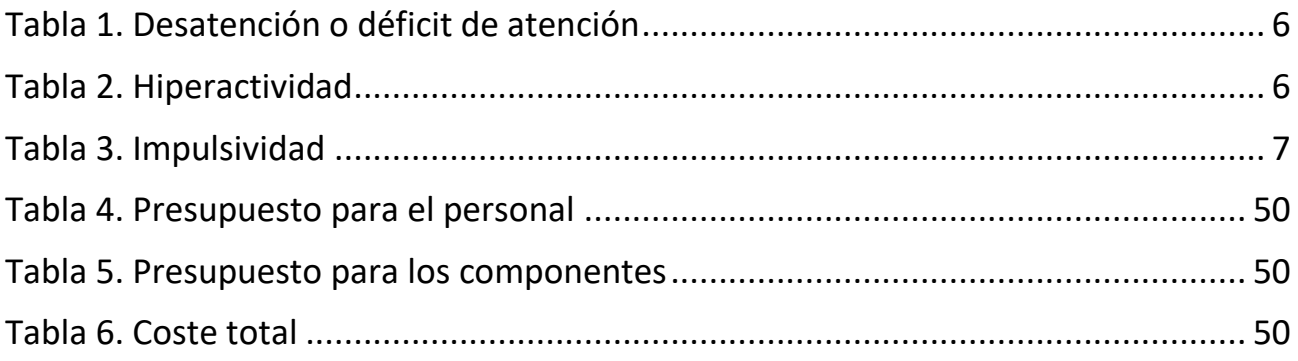

### <span id="page-10-0"></span>**Capítulo 1. Introducción**

### <span id="page-10-1"></span>**1.1 Motivación**

El Trastorno por Déficit de Atención e Hiperactividad (TDAH) es un cuadro crónico, de inicio en la infancia y que en la mayoría de las ocasiones persiste en la adolescencia y en la vida adulta. Se caracteriza por los siguientes síntomas: inatención, hiperactividad e impulsividad que producen deterioro en múltiples áreas como en el funcionamiento familiar o en el correcto desarrollo académico, social o laboral [1].

Según el artículo [2], en la actualidad para definir los trastornos mentales existen dos clasificaciones principales: la Clasificación Internacional de Enfermedades (CIE) perteneciente a la Organización Mundial de la Salud (OMS) en la edición CIE-10 y la Clasificación de la Asociación Psiquiátrica Americana (APA) en su manual denominado DSM-IV. En ambas se describe el trastorno de forma similar, pero con algunas variaciones en la definición de tipos y en los criterios para su diagnóstico. A continuación, se muestran en las tablas 1, 2 y 3 comparativas de los síntomas establecidos en cada una de las clasificaciones.

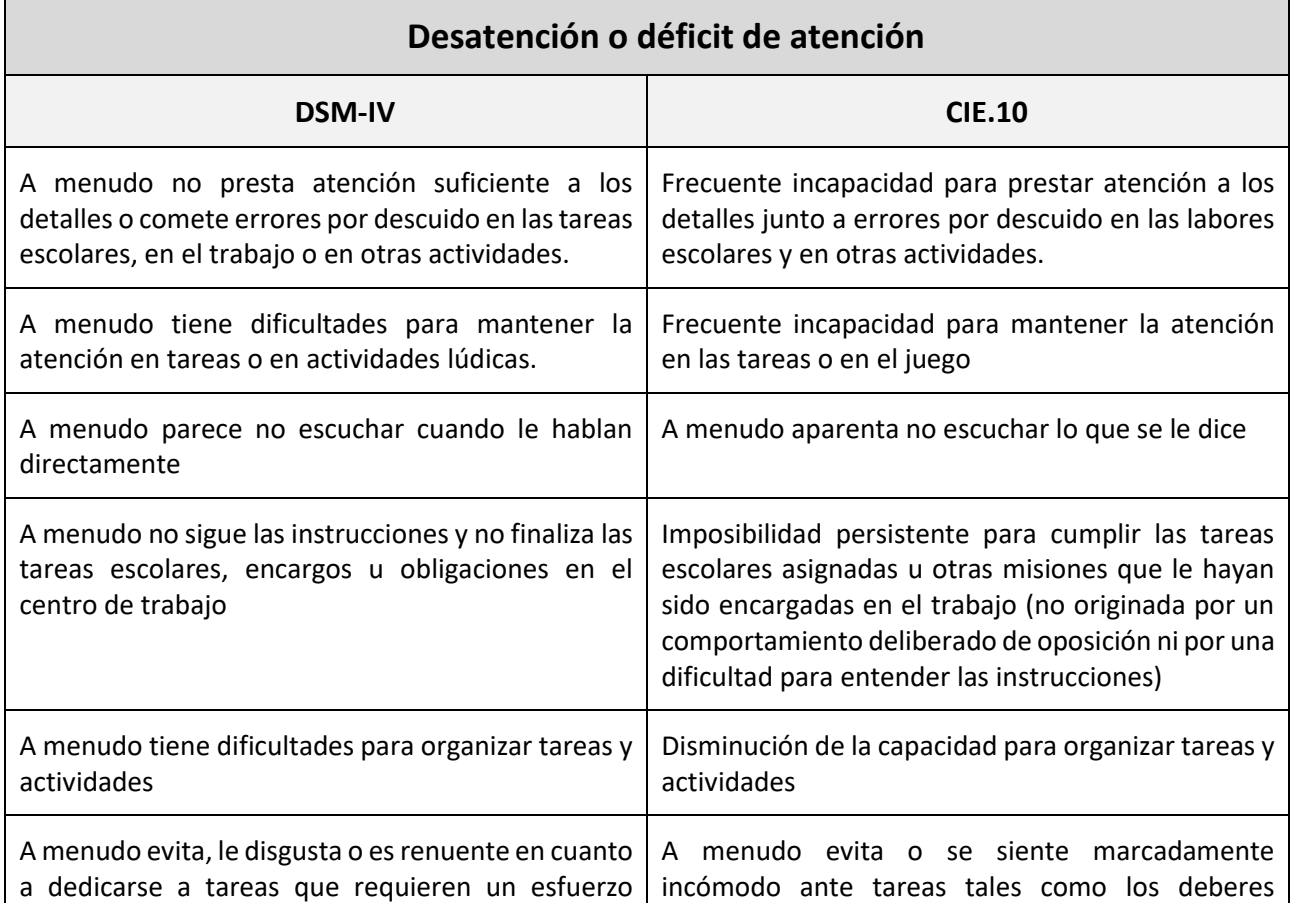

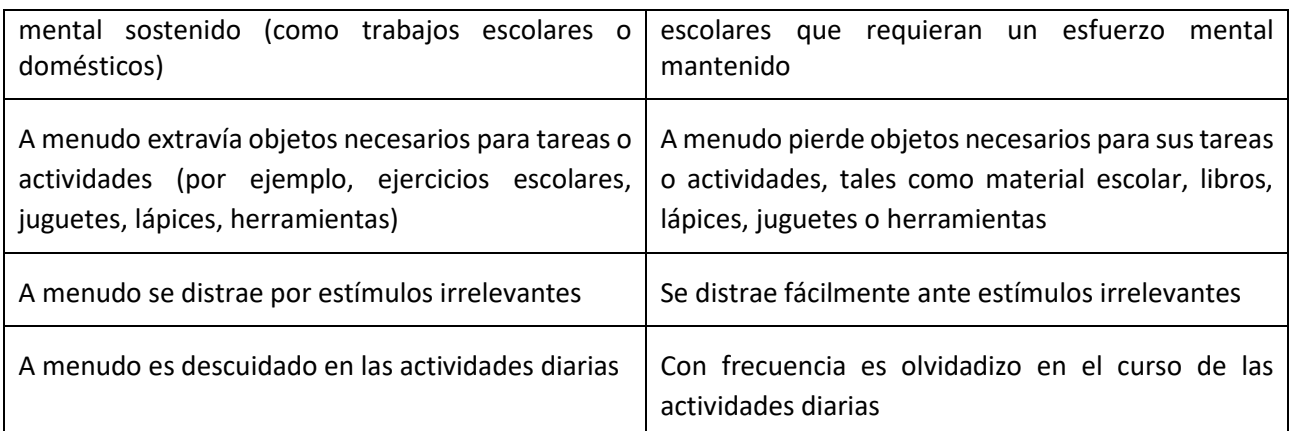

#### Tabla 1. Desatención o déficit de atención

<span id="page-11-0"></span>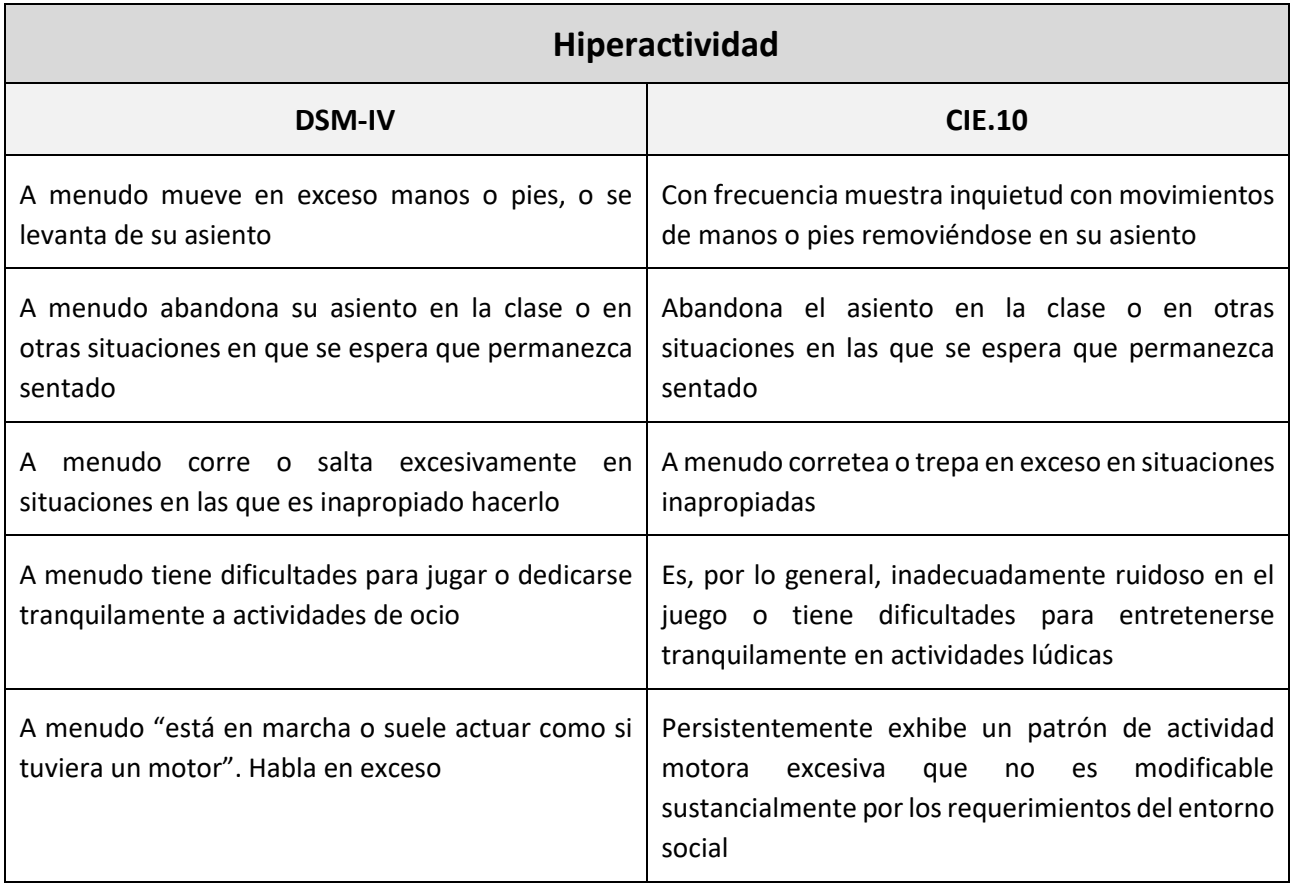

#### Tabla 2. Hiperactividad

<span id="page-11-1"></span>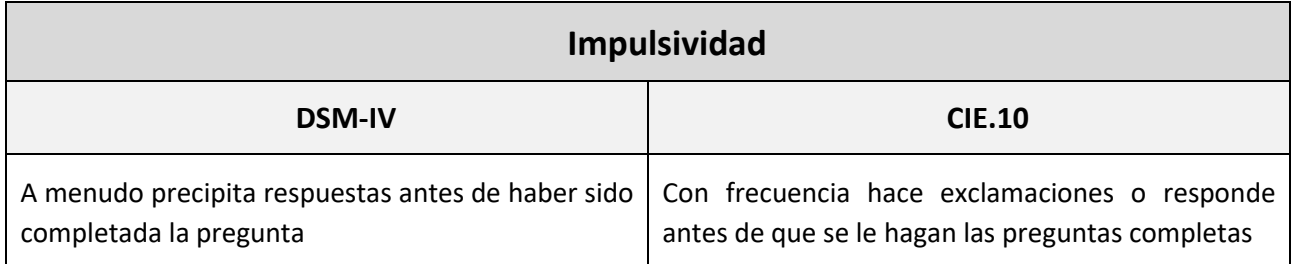

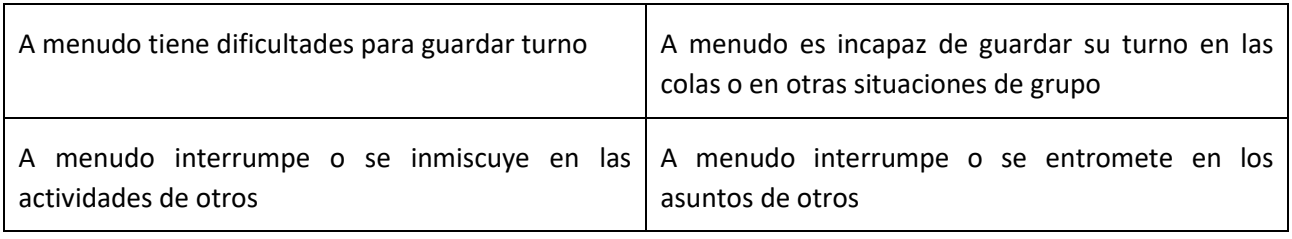

Tabla 3. Impulsividad

<span id="page-12-1"></span>En el caso del estudio por parte de la APA (DSM-IV-TR) se hace una distinción entre los tipos de TDAH: Trastorno Negativista y Desafiante (TND) y Trastorno Disocial (TD) [\(Figura](#page-12-0) 1). Para establecer el subtipo adecuado se deberá establecer en base a los síntomas mostrados en los últimos 6 meses. Los subtipos definidos para el TDAH son los indicados en la siguiente ilustración.

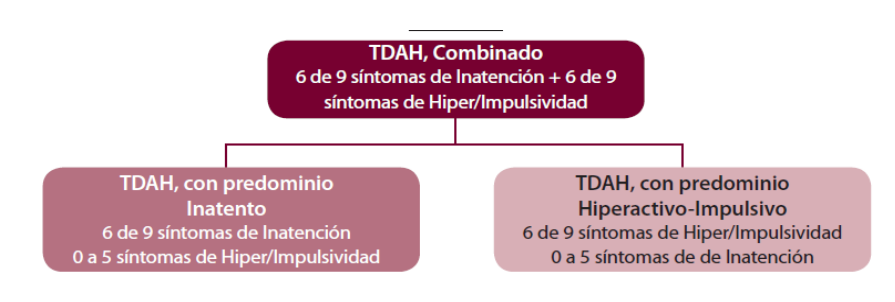

Figura 1. Subtipos del TDAH

<span id="page-12-0"></span>En este proyecto se ha utilizado el criterio proporcionado por el Hospital Universitario de Canarias, concretamente por la sección de trastornos infantiles.

De acuerdo con esta clasificación, principalmente existen tres subtipos, los cuales varían dependiendo de la sintomatología presentada. Los síntomas se pueden manifestar en mayor o menor grado en función del subtipo

- Tipo presentación predominante de falta de atención, déficit de atención (TDAH-I). Sus síntomas especialmente son internalizados. Los indicios en el niño se presentan con un comportamiento en el cual se aburre enseguida y se distrae con facilidad.
- Tipo presentación predominante hiperactivo-impulsivo (TDAH-H). Los niños con hiperactividad presentan también más síntomas internalizados. Son impacientes, interrumpen, les cuesta pararse y nunca están quietos.
- Tipo presentación mixta o combinada (TDAH-C). Este tipo presenta las tasas más altas de problemas externalizados, como lo son el subtipo Desafiante-Oposicionista y el de Trastorno de Conducta.

El Trastorno por Déficit de Atención es la psicopatología más prevalente a nivel mundial en la infancia, siendo uno de los trastornos infantiles más frecuentes. Los estudios de prevalencia varían dependiendo de las técnicas de diagnóstico, de la edad y del tipo de población a la que se realice. En líneas generales, afecta aproximadamente entre el 3-7% de los niños en el mundo, aumentando hasta el 6% de los niños en España, este número disminuye progresivamente conforme avanza la edad del paciente. También existen variaciones dependiendo del género, el nivel sociocultural, los subtipos, etc. Por ejemplo, este trastorno es más común entre niños que entre niñas, con una proporción en la cual de cada tres niños con el TDAH hay una niña que padece el trastorno. En Canarias se ha realizado una estimación de prevalencia del TDAH [3] en niños con un intervalo de edad entre 6 y 12 años, en la cual se ha determinado una prevalencia aproximada del 5% de los niños y también con unos resultados superiores en niños que en niñas.

Es importante diferenciar entre el posible diagnóstico del trastorno TDAH y un comportamiento natural en los niños como no prestar atención, escuchar poco o estar muy activos. Para su evaluación es necesario que el especialista se ayude de la información proporcionada por padres y profesores para obtener una correcta valoración clínica.

Existen diferentes criterios a analizar para el posible diagnóstico:

- Si el paciente está presente en una edad temprana (antes de los 12 años).
- Detección de estas conductas de forma desproporcionada en comparación con los otros niños de su edad.
- Afecta al menos en dos ambientes de la vida del paciente: escolar, social o familiar.
- Deteriora su calidad de vida.
- Dificultad para organizarse y realizar sus tareas.
- Facilidad de distracción.
- Impaciencia, impulsividad.
- Problemas a la hora de desenvolverse en relaciones sociales.
- Realizar tareas de forma simultánea, empezando una sin acabar la anterior.

En la actualidad existen distintos tipos de tratamiento para el TDAH, principalmente basados en terapias de conducta y tratamiento médico basado en fármacos. En las terapias conductuales algunos de los sistemas de tratamiento más utilizados sin medicación se basan en métodos de actuación como el método TCT [4] y el método NeuronUp [5]. En ambos métodos de tratamiento la esencia es una práctica progresiva de tareas y ejercicios específicos orientados a las áreas afectadas. Por un lado, el método TCT trata de mejorar y potenciar la capacidad cognitiva de los pacientes con el TDAH a través de ejercicios de carácter lúdico. Está basado en ejercitar diariamente sus funciones mediante tareas que estimulen diferentes áreas con ejercicios de cálculo, atención y razonamiento. Por otro lado, el método NeuronUP es una plataforma web de rehabilitación cognitiva cuya finalidad es proveer de apoyo a los profesionales implicados en tareas de mejora en las funciones cognitivas. Proporciona material, recursos y ejercicios para ejercitar funciones generales en los pacientes.

#### <span id="page-14-0"></span>**1.2 Objetivos**

El principal objetivo de este proyecto es desarrollar una aplicación móvil que sirva como herramienta para la mejora en el tratamiento del Trastorno por Déficit de Atención e Hiperactividad, así como permitir un estudio en la evolución del niño/a.

Uno de los principales hitos se basa en el desarrollo y la integración de distintos perfiles en la aplicación, que permita la posibilidad de compartir datos e información entre ellos. Los perfiles principales en la aplicación son:

• Madres / Padres.

Este perfil se define para las figuras de tutores, madres o padres de niñas y niños con el TDAH (o con probabilidad de padecer el trastorno). Podrán realizar un pre-diagnóstico inicial, así como un seguimiento del paciente.

• Equipo Médico.

Los usuarios con este perfil pueden ser desde los médicos que diagnostican la patología hasta los psicólogos y educadores que asisten en el seguimiento y tratamiento. Éstos tendrán acceso a los resultados obtenidos por parte de los padres y a un seguimiento del progreso de los pacientes registrados.

• Pacientes (niños o adolescentes)

Con este perfil se podrá tener acceso a una serie de actividades y/o juegos para las personas diagnosticadas con el trastorno mencionado. El objetivo final de las mismas es el desarrollo y estimulación de sus capacidades ejecutivas.

La aplicación proporciona a los padres un cuestionario inicial basado en el comportamiento y características de el/la niño/a. Posteriormente estos datos serán evaluados por una persona del equipo médico y será la encargada de indicar si el/la niño/a padece o no el TDAH y si es así, en qué posible nivel se encuentra en base a las respuestas obtenidas. Después de evaluar los resultados por parte del equipo médico, será enviada una respuesta a los tutores del niño con su evaluación. Un prediagnóstico automático es generado por el sistema, en caso de que el paciente no supere los límites establecidos de presentación del TDAH automáticamente será

notificado a su padre. En caso en el que se encuentre dentro de un rango en el que predeciblemente el paciente sufre TDAH, será el médico el que evalúe los resultados y resuelva el diagnóstico.

Los tutores podrán realizar si lo desean un registro para el/la niño/a, indicando unos datos de usuario para el acceso con su propio perfil en la aplicación. Una vez registrado/a un/a nuevo/a paciente ya puede comenzar a realizar actividades que fomenten y ayuden a su función cognitiva, mejore su memoria, entre otras funcionalidades dependiendo de la actividad realizada.

Un diagnóstico temprano y un tratamiento adecuado permiten una evolución positiva, por ello, con esta aplicación se pretende la mejora de calidad de vida en pacientes y familiares, y una ayuda para su tratamiento con actividades y ejercicios que refuercen su desarrollo mental. El paciente podrá practicar con distintas actividades multimodales que tienen como objetivo desarrollar y mejorar funciones globales del niño/a dirigidas especialmente a la atención y a la memoria, intentando así una mejora general de sus funciones cognitivas. Estas actividades se presentarán en forma de mini juegos, pretendiendo así que el/la niño/a se divierta realizándolas de una forma amena y entretenida. El juego se considera en los niños una de las mejores actividades de aprendizaje ya que facilita una enseñanza de manera distendida, se adapta a las necesidades de los niños y genera en ellos motivación. Al conseguir realizar una actividad divertida aprenderán mejor y conseguirán estar más tiempo prestando atención. Por ello se utilizará en esta aplicación la gamificación como uno de los principales medios educativos, los niños por lo general se sentirán atraídos y motivados con ellos, así se aprovechará este recurso como principal elemento de mejora y aprendizaje en los pacientes con el Trastorno por el Déficit de Atención e Hiperactividad.

Se plantea también como objetivo para la aplicación que se desarrolla, que la transferencia de datos de los usuarios se realice en todo momento mediante una comunicación segura. Todos los datos enviados y recibidos deberán estar bajo una capa de seguridad que proteja información sensible y permita una autenticidad inequívoca de todos los datos que se generan y distribuyen en el sistema.

#### <span id="page-15-0"></span>**1.3 Fases**

El desarrollo del proyecto se ha dividido en distintas fases e hitos que se han desarrollado a lo largo del período de ejecución planteado. Las principales actividades que se han realizado en el progreso de la aplicación consisten en una serie de hitos acumulativos, de manera que sea más fácil observar la evolución del trabajo, así como la propia realización del mismo. Destacan principalmente los siguientes:

- Análisis de las herramientas utilizadas en las personas con déficit de atención actualmente. Principalmente de aquellas herramientas existentes en el ámbito de las aplicaciones móviles y sus funcionalidades específicas.
- Diseño de la arquitectura de comunicaciones y tecnologías que va a tener la aplicación propuesta. Prestando especial atención en las tecnologías de desarrollo móvil y las comunicaciones inalámbricas.
- Diseño de los roles de usuarios permitidos en la aplicación, así como la definición de las acciones que se pueden realizar desde cada uno de ellos. Generación de un estudio de la estructura principal que tiene la aplicación con los principales agentes implicados en la misma y sus funciones.
- Diseño e implementación de una aplicación móvil que permite el acceso desde diferentes perfiles basado en el sistema previamente diseñado. Cada uno de los roles se debe identificar mediante un usuario y una contraseña, datos generados en un paso de registro previo mediante la misma aplicación. Dependiendo del tipo de perfil con el que se acceda la aplicación permitirá al usuario realizar unos datos u otros.
- Implementación de sistema de diagnóstico de personas con déficit de atención. Este sistema se basa en la recopilación de datos del paciente mediante el uso de un cuestionario que se les ofrece a los tutores y mediante el cual se efectuará un diagnóstico provisional y temprano (se debe puntualizar que este resultado debe de ser revisado por el personal médico presente en la aplicación).
- Diseño y desarrollo de las funcionalidades de control del personal sanitario. El perfil de equipo médico tiene acceso a una lista con los resultados obtenidos por los pacientes en el cuestionario, de esta forma podrá evaluar y diagnosticar de forma provisional basándose en los resultados que observa del paciente.
- Diseño e implementación del perfil de paciente para que pueda acceder a diferentes actividades mediante gamificación. Los niños tienen acceso a la aplicación mediante su propio perfil, de esta forma pueden mejorar sus funciones generales practicando distintas actividades en forma de juegos. El objetivo de las actividades es la aplicación de la gamificación al desarrollo de funciones cognitivas como la atención, la memoria y la concentración.
- Despliegue de una capa de seguridad a las comunicaciones. Para establecer una comunicación segura entre todos los perfiles de la aplicación y en donde la preservación de la autenticidad sea una prioridad. Este aspecto es importante ya que se transmite información sensible al tratarse de información médica y personal.

#### <span id="page-17-0"></span>**1.4 Estructura de la memoria**

El contenido de la memoria está dividido en los siguientes puntos que serán desarrollados posteriormente.

- Introducción a la aplicación. En este apartado se realiza una presentación de la aplicación que se ha desarrollado en este proyecto, indicando sus características principales y su estructura de forma general. Este capítulo contendrá una definición de las funcionalidades de las que está dotada esta aplicación, así como de su importancia y utilidad con respecto a otras aplicaciones existentes.
- Tecnologías. En este apartado se expondrá una definición de las diferentes tecnologías utilizadas para la posible elaboración de este proyecto. Dentro de las distintas tecnologías utilizadas se dividirá el contenido entre definición de la aplicación y de las herramientas utilizadas para su desarrollo móvil. Se especificará el servidor utilizado y las tecnologías de las que depende, se mostrará en detalle la base de datos utilizada como también su contenido y formato, y por último, se expondrá el funcionamiento de la comunicación y el acceso a los datos utilizados en este proyecto.
- Diseño y desarrollo de los resultados. Este capítulo es uno de los más importantes de esta memoria, ya que en él se encuentra una explicación del sistema realizado en detalle. Se empieza hablando del sistema general para pasar después a analizar cada uno de los componentes que lo integran, desde la aplicación móvil y el servidor, hasta el servicio web que comunica ambas plataformas. Dentro de los diferentes apartados de este capítulo explicaremos las medidas criptográficas y de seguridad que se han utilizado.
- Presupuesto. En este apartado se presentará un presupuesto del coste total de la elaboración de este proyecto, desde los requisitos software y hardware, hasta los costes de personal.
- Conclusiones y modificaciones futuras. Finalmente, se exponen las conclusiones obtenidas después de realizar la aplicación móvil y el proyecto en general. También se plantean posibles modificaciones que permitan seguir mejorando la aplicación que se ha realizado, e ideas para la mejora del proyecto y el desarrollo en general de todas las líneas futuras.

# <span id="page-18-0"></span>**Capítulo 2. Introducción a la aplicación**

### <span id="page-18-1"></span>**2.1 Definición del problema**

El TDAH presenta como unas de sus características principales la dificultad en el rendimiento escolar y en el aprendizaje, esto conlleva un impacto significativo en los afectados, deteriorando el rendimiento cognitivo de forma importante. Por tanto, este impacto se considera uno de los principales problemas que existen con respecto al TDAH y su tratamiento. Es necesario implantar un tratamiento multimodal a la hora de establecer una intervención con niños que padecen este trastorno, en el cual también se incluyan actividades y ejercicios que involucren el juego como método de concentración en el cual focalizar su atención.

De forma general el juego ayuda a mejorar la motricidad, resolver problemas, estimular la imaginación y la creatividad, ayuda en el proceso de socializarse y a la construcción de su propia identidad. La gamificación, es el empleo de técnicas de juego con el fin de potenciar la motivación, la concentración, el esfuerzo y otros valores positivos comunes en la gran mayoría de juegos. Es una gran estrategia para influir y motivar a los niños de forma particular y constituye un gran mecanismo para el aprendizaje. Ayuda a que los niños no le den tanta importancia a fallar y a equivocarse, y así generar una mayor motivación que suponga un éxito posterior, olvidando así la carga negativa de haber fallado. Básicamente empuja a los niños a aprender de forma interactiva y divertida. Como propuesta en la aplicación que se desarrolla en este proyecto se pretende ayudar a los niños y adolescentes con la aportación de diversos mini juegos que estimulen su concentración y su memoria, ya que el ejercicio mental regular ayuda a mejorar potencialmente la memoria en general. Las nuevas tecnologías permiten encontrar una nueva fuente de motivación para los niños además de las metodologías tradicionales apoyado en el uso de la gamificación.

El TDAH es un trastorno bastante difícil de diagnosticar por lo que es muy importante que sea tratado por personal médico y sanitario cualificado para realizar una valoración de cada paciente en particular. La experiencia y conocimiento del trastorno de estos profesionales les permitirán efectuar un diagnóstico diferencial, que consiste en distinguir a niños con síntomas reales del trastorno con otros niños que puedan tener un comportamiento más extremo debido a otros factores externos (familiares, sociales, problemas de conducta, dificultad de aprendizaje, etc.). De este modo,

también hay que realizar una diferenciación con otros tipos de trastornos o enfermedades que presenten síntomas similares, como pueden ser determinados tipos de enfermedades neurológicas. Esto muestra la importancia de la realización por parte de un especialista cualificado de un diagnóstico sobre el paciente.

Los cuestionarios permiten evaluar los síntomas y las conductas de un niño en particular ya que posibilitan recoger información de distintos puntos de vista en torno al él/ella como pueden ser los padres, tutores, profesores o cuidadores sobre su conducta en diferentes contextos. Además, estos instrumentos presentan, generalmente, unas normas de referencia por lo que se puede establecer la frecuencia e intensidad de los síntomas, comparando las puntuaciones de un niño con las de un grupo de medidas obtenidas de otros niños de la misma edad y sexo. Muchos cuestionarios y escalas de valoración presentan, además, puntos de corte que señalan el inicio de la alteración con unos valores determinados.

Existen diversos test, cuestionarios y herramientas diseñadas para obtener un estudio preliminar del estado en el que se encuentra el/la niño/a, y poder evaluar si existe o no déficit de atención. Es por ello que se aplicará esta propuesta de diagnóstico en la aplicación que se desarrolla.

#### <span id="page-19-0"></span>**2.2 Estado del arte de propuestas similares**

Actualmente existen distintos tratamientos para este trastorno [6], como por ejemplo el tratamiento farmacológico, tratamiento psicológico y tratamiento psicopedagógico. Se nos presenta un amplio abanico de aplicaciones para trabajar con personas que posean diferentes tipos de necesidades educativas especiales [7], en concreto para el tratamiento del TDAH.

A continuación, se analizan algunos ejemplos de aplicaciones ya existentes. Se ha incluido un ejemplo por tipo de aplicación (entrenamiento, aplicación para niños, aplicación para los adultos, aplicación informativa y realización de test):

#### <span id="page-19-1"></span>**2.2.1 TDAH Trainer app**

Aplicación cuyo propósito es mejorar las funciones cognitivas del niño que han sido afectadas por este trastorno, como la atención, el razonamiento, el cálculo o la fluidez verbal [8]. Está basada en el método Tajima Entrenamiento Cognitivo (Tajima Cognitive Training, TCT) [9], que consiste en un tratamiento cognitivo diario de 10 minutos, mediante la realización de tareas y ejercicios variados. Se actúa en las áreas cognitivas de: la atención, la memoria, el cálculo, el razonamiento y la coordinación visual-motora.

Este método tiene como propósito conseguir un nivel de motivación óptimo que permita mantener una constancia en la realización de los ejercicios, ya que uno de los principales problemas en los niños con este trastorno es la falta de motivación, debido a que este tipo de actividades requieren un esfuerzo mental que por lo general tratan de evitar. El problema principal de esta propuesta es que es una herramienta de pago, aparte de esto, no permite el diagnóstico si no el tratamiento mediante la gamificación. Muestra algunos fallos de uso y el impacto visual de la aplicación no es el adecuado. En la ilustración [\(Figura](#page-20-1) 2) se puede ver un ejemplo de la aplicación que se describe.

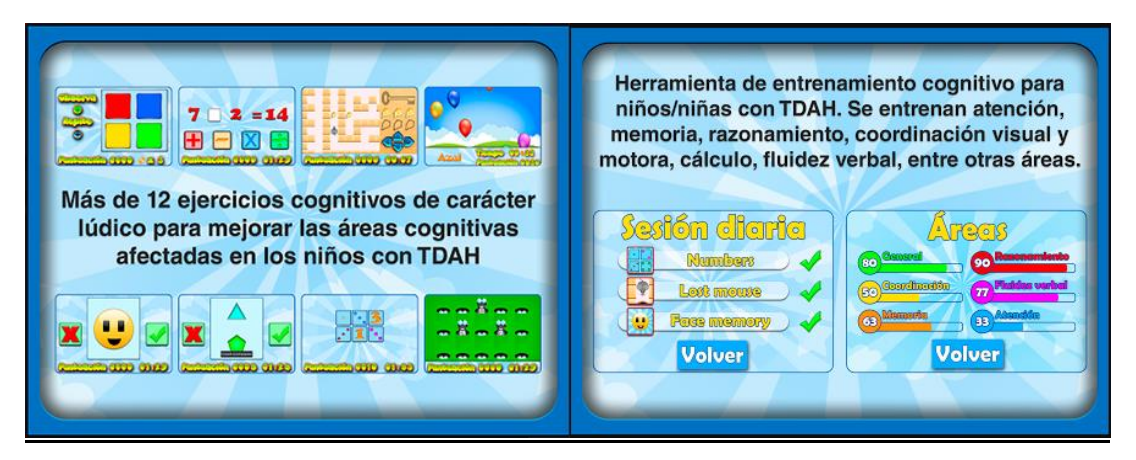

Figura 2. Aplicación TDAH Trainer

#### <span id="page-20-1"></span><span id="page-20-0"></span>**2.2.2 TDAH Niños app**

Plataforma diseñada para la coordinación de padres, cuidadores o profesores en el seguimiento de niños que padecen este trastorno [10]. Permite la creación de calendarios para un control de sus medicamentos, planificación de actividades, evaluación de su estado y comunicación directa con su médico. Esta propuesta se basa únicamente en el seguimiento de las actividades de los niños por TDAH, no tiene en cuenta ningún mecanismo de prediagnóstico o de mejora de las capacidades afectadas. Seguidamente se muestra una ilustración [\(Figura](#page-21-1) 3) en la cual se puede visualizar un ejemplo de la aplicación, su diseño y funcionalidad.

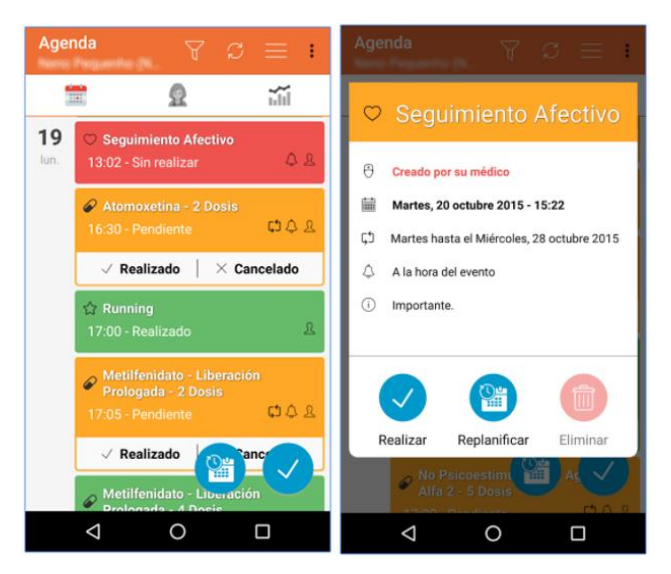

Figura 3. Aplicación TDAH Niños

#### <span id="page-21-1"></span><span id="page-21-0"></span>**2.2.3 TDAH Adultos app**

Del mismo modo que la aplicación anterior, esta propuesta es una plataforma para el seguimiento y la monitorización de pacientes con el trastorno TDAH, pero en este caso para adultos [11]. Tiene opciones para poder llevar el control de la medicación entre las cuales destaca el uso de alarmas para recordar su ingesta. La versión de pago permite funcionalidades extra en las cuales es posible mantener una comunicación con un médico o establecer un seguimiento estadístico del progreso personal del usuario. Por otro lado, tampoco posee ningún mecanismo para el diagnóstico o detección del TDAH, simplemente realiza una función de agenda para el usuario. A continuación, se muestra un ejemplo de la misma [\(Figura](#page-21-2) 4).

<span id="page-21-2"></span>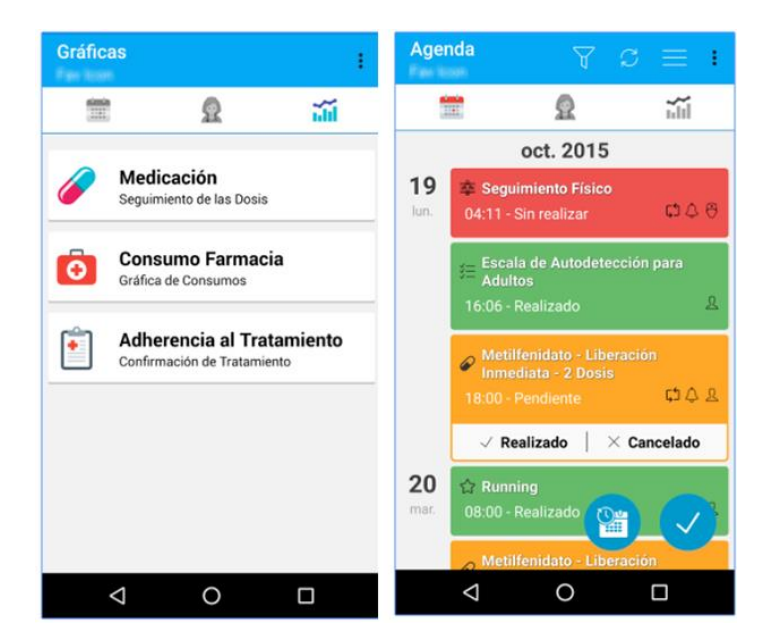

Figura 4. Aplicación TDAH Adultos

#### <span id="page-22-0"></span>**2.2.4 TDAH Doctores app**

Se trata de una plataforma de uso exclusivo para doctores, especialistas y equipos médicos en el ámbito de la salud mental que deseen realizar el seguimiento a distancia de pacientes con el Trastorno por Déficit de Atención e Hiperactividad [12].

Entre sus principales funcionalidades cabe destacar las siguientes: un seguimiento farmacológico, planificación de las tareas del paciente, control y medición de los resultados obtenidos, evaluación mediante test de autoevaluación y comunicación directa entre ambos perfiles. Esta aplicación está directamente integrada con las anteriormente citadas: TDAH Adultos y TDAH Niños, en las cuales se realiza un seguimiento especializado tanto a personas adultas como a niños. Todo este sistema tiene como objetivo el control de la medicación y del comportamiento de los pacientes por parte de ellos mismos y de los médicos. En la captura que se muestra a continuación [\(Figura](#page-22-2) 5) se puede observar la interfaz de la aplicación descrita.

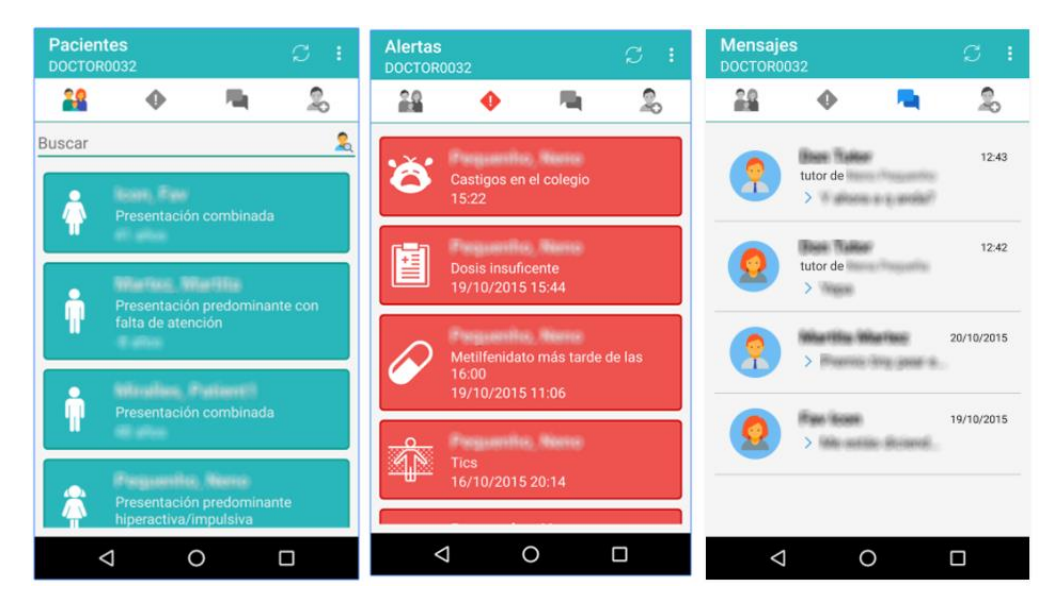

Figura 5. Aplicación TDAH Doctores

#### <span id="page-22-2"></span><span id="page-22-1"></span>**2.2.5 TDAH app**

Se trata de una aplicación gratuita para la colaboración con personas que sufren el trastorno del TDAH y deseen conocer más al respecto [13]. La aplicación incluye noticias relacionadas con este desorden, películas recomendadas con contenido relacionado con el TDAH, enlaces relacionados o test de autoevaluación para adultos, test de caras y descargas de libros en PDF relacionados con el TDAH. Los test disponibles en esta aplicación no se almacenan, las respuestas se indican al enviar el test y no se pueden acceder a posteriori. Los resultados obtenidos en los test son básicamente informativos, no son concluyentes ni constituyen ningún diagnóstico.

Seguidamente, se muestra una ilustración [\(Figura](#page-23-1) 6) ejemplificando el contenido de esta aplicación.

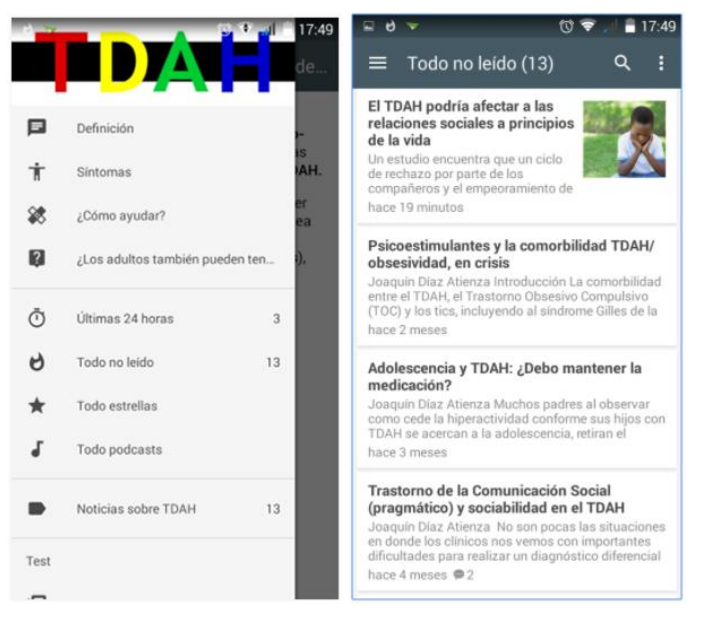

Figura 6. Aplicación TDAH

#### <span id="page-23-1"></span><span id="page-23-0"></span>**2.2.6 TDAH Test app**

Aplicación para diagnosticar un posible trastorno del TDAH tanto en niños como en adultos [14]. Los resultados obtenidos en la aplicación no aportan una fiabilidad exacta del posible diagnóstico, por lo que se recomienda siempre acudir a profesionales para detectar y tratar cualquier posible síntoma que se encuentre. En la siguiente ilustración [\(Figura](#page-23-2) 7) se muestra el prototipo de la aplicación explicada.

<span id="page-23-2"></span>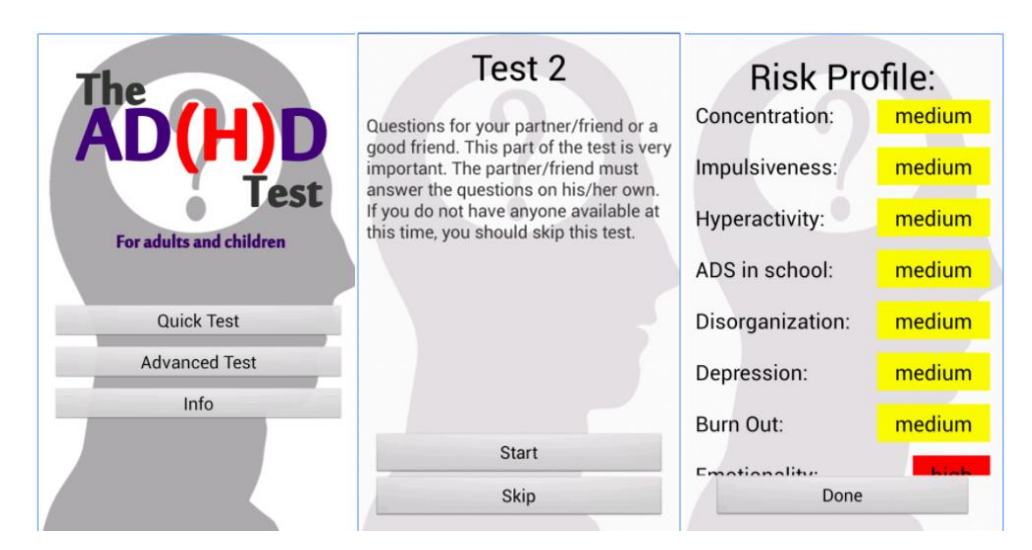

Figura 7. Aplicación TDAH Test

#### <span id="page-24-0"></span>**2.2.7 Juego de Memoria para niños 4-7**

Esta aplicación consta de una serie de juegos con distintas fases que permiten al niño comenzar desde un nivel más fácil para posteriormente ir aumentando a niveles superiores[15]. En líneas generales estos juegos pretenden realizar un entrenamiento y una mejora visual del paciente. Los niños con buena memoria son más eficientes cuando procesan información visual, además, aprenden tareas como escritura y lectura de forma más rápida y con menos errores. A continuación, se muestra un ejemplo de la aplicación y de uno de los juegos que tiene integrados [\(Figura](#page-24-2) 8).

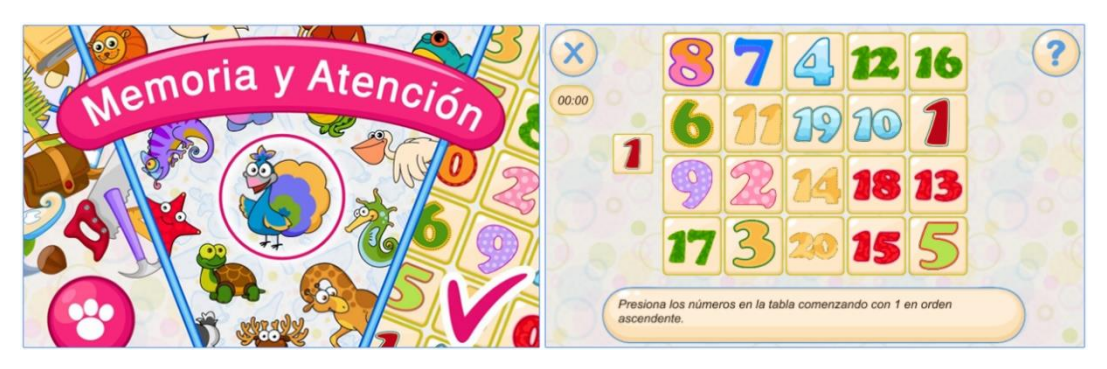

Figura 8. Aplicación Memoria para niños

<span id="page-24-2"></span>Este tipo de aplicaciones ayudan principalmente en el tratamiento psicológico, que permite al paciente desarrollar técnicas para la mejora de actividades cognitivas.

### <span id="page-24-1"></span>**2.3 Conceptualización de la propuesta**

El objetivo principal del sistema propuesto pretende ser una herramienta sencilla que permita el diagnóstico, seguimiento y mejora de los pacientes con TDAH. Para la realización del mismo se ha tenido en cuenta la necesidad real que poseen los familiares de resolver la incertidumbre de saber si su hijo/a pueda o no padecer el trastorno, como también la generación de una herramienta que ayude en el tratamiento y en la mejora de su desarrollo.

La aplicación propuesta pretende ser un nexo de unión entre los tres perfiles principales involucrados en un posible caso con el Trastorno del Déficit de Atención e Hiperactividad y en el flujo de información entre ellos. Estas figuras son las integradas por el propio niño o adolescente con la posibilidad de padecer el trastorno en alguno de sus diversos niveles, los tutores del propio paciente y el equipo médico encargado de evaluar los distintos resultados obtenidos y la evolución hasta el momento.

Lo primero que debemos hacer a la hora de utilizar esta herramienta es registrarnos en ella. Para ello debemos introducir algunos datos y el tipo de perfil que desempeñamos (tutor, paciente o médico). Seguidamente el usuario registrado podrá loguearse en la aplicación y esto le llevará a una ventana u otra dependiendo del tipo de perfil que haya introducido.

Con respecto a las aplicaciones ya existentes que tratan este mismo tema y cuyo fin es la mejora de vida de los pacientes con TDAH, la propuesta pretende unificar en cierto modo todo lo ya existente, es decir, realizar en una misma aplicación las tres principales funcionalidades que destacan en este tipo de aplicaciones para cada uno de los perfiles:

- Detección temprana. Es importante llevar a cabo una identificación y detección temprana del trastorno, ya que ayudará a los padres con niños/as con el TDAH a afrontar y actuar antes frente al problema. Esto se realizará a través de un cuestionario a resolver por los tutores, con preguntas principalmente referidas a su comportamiento en un período de tiempo determinado. Los resultados obtenidos serán revisados a posteriori por los miembros del equipo médico registrados en la plataforma.
- Seguimiento por parte de un equipo médico. Se establece un perfil para el equipo médico, el cual permite acceder a los resultados de los pacientes de forma previa a su posible tratamiento y evaluación más profunda. Así el médico puede generar un perfil y estudiar la evolución del niño/a. Esta aplicación no sustituye, en ningún caso, la labor del profesional clínico. Se propone únicamente como herramienta de apoyo para el seguimiento de las tareas y terapias planificadas por el especialista. Debemos puntualizar que se realiza una evaluación automática de las respuestas obtenidas en el cuestionario y se devuelve un pre-diagnóstico. Si este pre-diagnóstico no detecta ningún riesgo de TDAH automáticamente se devuelve una respuesta a los padres informándoles que no existe un riesgo. En caso de que este pre-diagnóstico automático detecte que existen posibilidades de que el paciente posea el TDAH se envían los resultados a todos los médicos y se coloca al paciente en una lista de espera. Desde la aplicación móvil los médicos pueden ver la lista de espera que exista y asignarse tantos pacientes como les sea posible después de verificar que realmente el diagnóstico automático se ha realizado correctamente. Es decir, el personal médico es el que tiene la última palabra en el diagnóstico del TDAH.
- Tratamiento de la memoria y de la atención de los pacientes mediante gamificación con diferentes juegos que motivan este propósito. La finalidad de estos juegos es que con el entrenamiento de la atención los pacientes mejoren la observación y la concentración a medida que disminuye la impulsividad. Tales juegos son útiles para niños que tienen problemas de concentración en las tareas y no prestan atención.

## <span id="page-26-0"></span>**Capítulo 3. Tecnologías usadas**

A continuación, se procederá a abordar el aspecto de las tecnologías utilizadas en este proyecto. Como se ha mencionado con anterioridad, este proyecto trata sobre el diseño y desarrollo de una aplicación móvil y las tecnologías utilizadas son las incluidas en: la aplicación móvil y su desarrollo, el servidor y el lenguaje utilizado para su implementación, la aplicación web con el panel de administración, la base de datos que se ha elegido para el almacenamiento de la información y el funcionamiento de las comunicaciones inalámbricas mediante una interfaz de programación de aplicaciones abreviada como API del inglés: Application Programming Interface.

#### <span id="page-26-1"></span>**3.1 Aplicación móvil**

Para la aplicación móvil generada la principal tecnología utilizada en el desarrollo de este proyecto es el sistema operativo Android y su herramienta de desarrollo Android Studio. Android es un sistema operativo basado en el núcleo Linux y desarrollado por Google, principalmente está desarrollado para dispositivos móviles con pantalla táctil, como teléfonos móviles y tablets, aunque también se ha ampliado a dispositivos como televisores, automóviles o relojes inteligentes. Se trata de un sistema abierto y libre y tiene la gran ventaja de que gran número de dispositivos lo utilizan.

Las principales características a la hora de realizar el desarrollo de la aplicación con Android son:

- Se utiliza Java como lenguaje principal de programación de la aplicación, lenguaje universal y conocido. Por lo que la nueva tecnología a aprender es el IDE de Android Studio con todas sus características, terminales y utilidades.
- La estructura para el desarrollo es bastante rígida y su nomenclatura debe respetarse siempre, para los ficheros, carpetas y recursos. Por tanto, el sistema está muy bien estructurado.
- Las pruebas y testeos se pueden realizar tanto en el emulador de Android como en un dispositivo móvil físico. Es más realista ver el flujo de iteración de la aplicación en el propio dispositivo, pero es un poco más rápido a la hora de probar y realizar cambios utilizando el propio emulador.
- El desarrollo de la parte visual se realiza mediante los ficheros XML para la interfaz de Android.

• Android dispone de multitud de librerías con su respectiva documentación que facilitan al desarrollador muchas tareas, como por ejemplo la librería Volley para enviar las peticiones al servidor.

La aplicación se conecta a un servidor externo en el cual se realizan consultas a una base de datos para tareas como: identificación de los usuarios, registro de cada uno de los perfiles, consulta de información general de los pacientes, etc. Para conectarse al servidor y realizar peticiones desde la propia aplicación Android se utiliza la librería Volley [16]. Se trata de una librería que permite realizar peticiones *HTTP* o *Hypertext Transfer Protocol* (en español protocolo de transferencia de hipertexto) facilitando la comunicación para las aplicaciones y además de forma rápida. Tiene muchas ventajas frente a otros sistemas de comunicación con el servidor, entre las que se pueden destacar: permite múltiples conexiones simultáneas, priorizar determinadas solicitudes, cancelar una o varias solicitudes, herramientas de depuración, etc.

Para enviar una petición, Volley realiza un subproceso en la caché y agrega una petición prioritaria a la cola. Ésta es evaluada, si la solicitud puede ser atendida desde la memoria se analizará por el subproceso, seguidamente la respuesta se entregará al subproceso principal. Si por el contrario la solicitud no puede ser atendida, se pondrá a la cola y será atendida posteriormente por el primer hilo de red que quede disponible. Este hilo realizará la transacción HTTP, escribirá la respuesta en la caché y se enviará después de ser analizada al subproceso principal. A continuación, se muestra un esquema general de la vida de una petición con Volley [\(Figura](#page-27-0) 9).

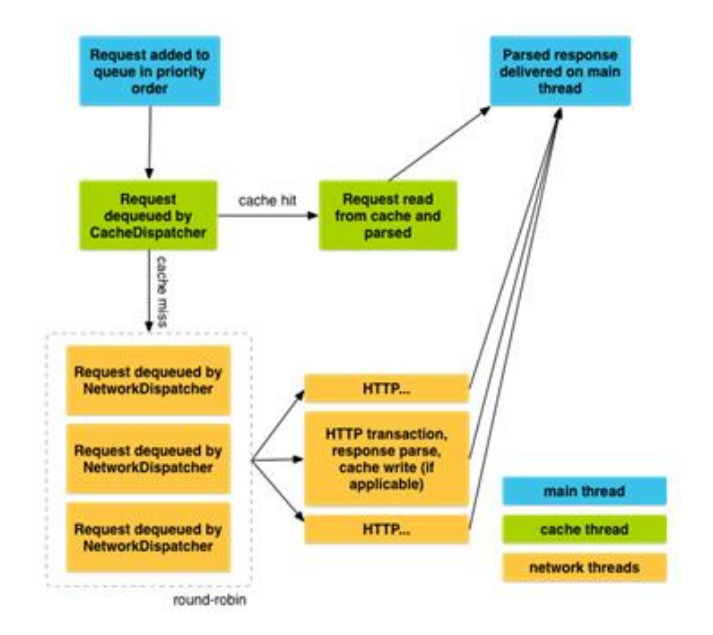

<span id="page-27-0"></span>Figura 9. Esquema general Volley

En el aspecto del volcado de la información de los usuarios, se usa la librería para Android denominada 'MP Android Chart' [17], biblioteca gráfica para el uso de diagramas de diversos tipos y formatos, permite incluir iteración con el usuario para seleccionar datos e información y animaciones para mostrarlas.

### <span id="page-28-0"></span>**3.2 Servidor**

Con respecto al servidor se ha hecho uso del entorno de ejecución para JavaScript, NodeJS y Express para la arquitectura de archivos. JavaScript [18] es uno de los lenguajes interpretados más utilizado para la elaboración de páginas web. Está orientado a objetos y prototipos, en donde las nuevas clases se generan clonando las clases base y extendiendo su funcionalidad.

El servidor se ha desarrollado con NodeJS [19], concebido como un entorno de ejecución de JavaScript orientado a eventos asíncronos. Está diseñado para construir aplicaciones de red escalables y su funcionamiento está basado en la ejecución de 'callbacks', de esta forma cada vez que el cliente establece una conexión esta funcionalidad se activa al final de cada ejecución de una función.

NodeJS permite un entorno de desarrollo unificado mediante la adaptación de un Modelo Vista Controlador (MVC) [20] que permite una estructuración de los programas y una mejor reutilización del código, facilitando el desarrollo y el mantenimiento. En el MVC se realiza una división de tres módulos identificados como: el modelo, las vistas y el controlador. En primer lugar, el modelo trabaja con los datos, establece la representación de la información con la que el sistema opera y gestiona tanto los accesos como las actualizaciones. En segundo lugar, el controlador responde a los eventos del usuario y envía peticiones al modelo si necesita realizar una petición o envío de información, es el intermediario entre la vista y el modelo. Por último, la vista muestra al usuario la información general del modelo mediante la visualización de la interfaz de usuario.

Se ha utilizado para la cifrar de las contraseñas en el servidor el paquete npm denominado bcrypt, función de hash de contraseñas.

En la [Figura](#page-29-2) 10 se puede observar el esquema principal para el Modelo Vista Controlador (MVC).

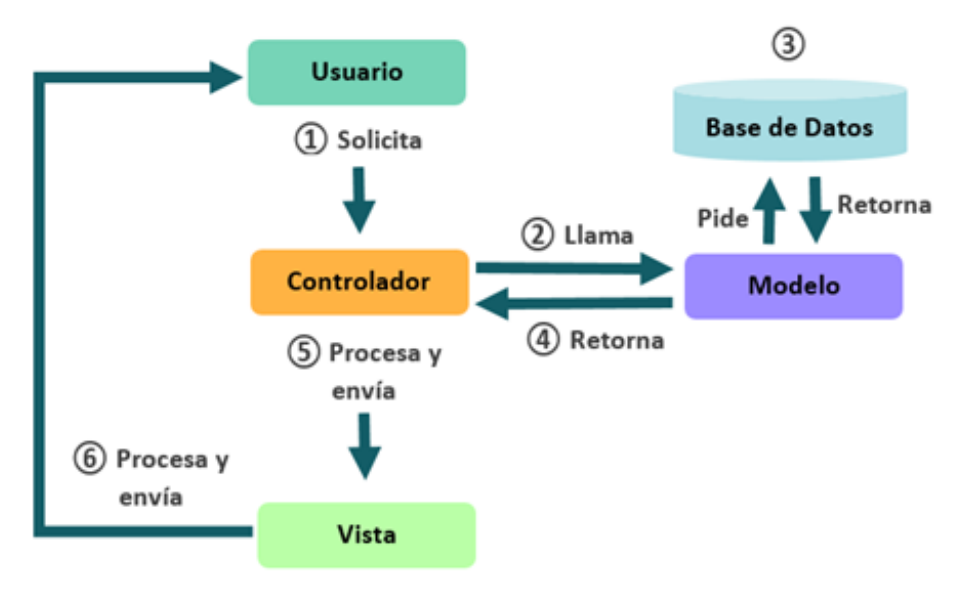

Figura 10. Modelo Vista Controlador

#### <span id="page-29-2"></span><span id="page-29-0"></span>**3.3 Base de datos**

La base de datos utilizada para el desarrollo del proyecto es la denominada MongoDB [21]. Se trata de un sistema de base de datos no relacional o NoSQL [22] orientado a documentos, es decir, no almacena los datos en tablas. En cambio, se utilizan documentos del estilo del formato JavaScript Object Notation (JSON) [23], exactamente una especificación propia denominada BSON [24], abreviatura de Binary [JSON,](http://json.org/) [la](http://json.org/) [cual](http://json.org/) [es](http://json.org/) [una](http://json.org/) serialización con codificación binaria de los documentos JSON. Este sistema permite que la integración de la información sea más sencilla y rápida.

Además, provee a los usuarios la funcionalidad de una base de datos tradicional, pero con ventajas como permitir a los esquemas cambiar rápidamente, una gran escalabilidad, y un buen rendimiento para lectura y escritura.

MongoDB tiene la capacidad de realizar consultas utilizando JavaScript en el lado del servidor, así son enviadas directamente a la base de datos para ser ejecutadas. Para modelar los datos de MongoDB se ha utilizado la librería 'mongoose' [25] que permite facilitar el manejo de los esquemas diseñados para de la base de datos y conectarlos al servidor de NodeJS. Es decir, mongoose es una librería que proporciona un entorno del modelado de datos generando la estructura para la base de datos de MongoDB.

#### <span id="page-29-1"></span>**3.4 Servicio web**

Para la realización del servicio web se ha realizado una API, concretamente mediante una transferencia de estado representacional (REST de las siglas en inglés, Representational State Transfer) [26].

La mayor parte de los Servicios Web en la actualidad utilizan para la transmisión de mensajes las peticiones HTTP [27] o su versión segura HTTPs [28]. Esto permite una escalabilidad de la aplicación debido a que la mayoría de los proxys en internet soportan este tipo de tráfico. Existe un amplio abanico de tipos de servidores, el elegido en este proyecto ha sido el tipo REST que hace referencia a una arquitectura de sistemas en red. En los últimos años este modelo de diseño de servicios se ha convertido en el modelo predominante y ha tenido un impacto relevante desplazando a la mayoría de otros sistemas SOAP (Simple Object Access Protocol) [29], ya que posee un diseño más sencillo.

Una de las principales características de los servicios web del tipo REST es que la comunicación cliente servidor se realiza mediante peticiones HTTP en donde no existen los estados, es decir, cada mensaje posee toda la información. La identificación de los recursos se realiza a través de un estándar, los identificadores de recursos uniforme (URI, del inglés uniform resource identifier). Los ficheros que se envían son del tipo JSON o XML, se pueden añadir diferentes sesiones mediante cookies y se utiliza una única dirección para cada una de las instancias del proceso.

Las peticiones HTTP que se pueden utilizar en este tipo de servicios web (y que son las que utilizamos en este proyecto) son las siguientes:

- GET: Petición utilizada para realizar consultas sobre un recurso específico o conseguir datos. El resultado de este tipo de operaciones suele ser un JSON.
- POST: Es la petición que se utiliza para la creación de nuevos recursos. La respuesta de este tipo de peticiones suele ser un objeto que devuelve si la generación del recurso se ha realizado con éxito o no.
- PUT: Petición que es utilizada para la actualización de un recurso o dato ya existente.
- DELETE: Es la petición utilizada para eliminar datos o recursos.

Para la implementación del servicio web, en este proyecto se ha utilizado Express [30], que es un framework de aplicaciones web que proporciona un conjunto de características para el desarrollo de las mismas. Existen muchas formas de establecer la estructura de una aplicación en Express, para este caso en particular la estructura principal generada en el servidor se ha realizado con el propio generador que provee esta herramienta mediante el uso del express-generator. Una vez generado el servidor base, mediante la línea de comandos, se pueden actualizar las dependencias. ("*express –view=pug Server*" y luego "*npm install*").

Mediante este framework se puede ejecutar el servidor en el puerto establecido, lo que permitirá acceder a las rutas definidas. Para ejecutar el servidor se ha hecho uso del demonio '*nodemon*' [31] que permite reiniciar el servidor cada vez que se realice un cambio en alguno de los archivos.

Por otro lado, también se ha hecho uso de la técnica Ajax [32] para hacer peticiones al servidor y mostrar los datos en el cliente de forma asíncrona, mejorando la interactividad, velocidad y usabilidad en las aplicaciones.

#### <span id="page-31-0"></span>**3.5 Seguridad**

#### <span id="page-31-1"></span>**3.5.1 JSON Web Token**

JSON Web Token (JWT) [33] es un estándar abierto basado en la generación de objetos de tipo JSON que permiten el intercambio de datos entre aplicaciones y/o servicios, garantizando la autenticidad de los datos emitidos, es decir, los tokens generados son contenedores de información referente a la autenticación de un usuario.

Al realizar un inicio de sesión por parte del usuario se mandan sus datos al servidor, desde aquí se genera un JSON web token y se envía como respuesta al cliente. A partir de este punto, en cada petición que realice el cliente se envía ese token, éste se usa en el servidor para verificar que el usuario está autenticado de forma correcta.

Como ya se ha mencionado, un jwt tiene una estructura estándar basada en objetos JSONs y definida en tres partes. La primera parte es el 'Header', contiene dos atributos que indican el tipo de algoritmo usado para la firma y tipo de token que se presenta, en nuestro caso el tipo de token es JWT. La segunda parte se denomina 'Payload' y contiene los atributos que definen al token. Los más comunes son 'sub' que indica el sujeto del token como el identificador de usuario, 'iat' que identifica la fecha de creación del token para establecer una fecha de caducidad o 'exp' que establece la fecha de expiración del token a partir de la introducida en el atributo 'iat'. Además de estos se pueden introducir más campos, tantos como sean necesarios. La tercera parte del JWT es la 'Signature' y está compuesta por los elementos anteriores (Header y Payload) en Base64 cifrados con una clave secreta. La aplicación de la firma mediante el uso de una función hash permitirá la verificación de la información del token.

A continuación, se puede observar un ejemplo de la estructura de cada una de las partes indicadas y de los parámetros que utilizamos [\(Figura](#page-32-1) 11). Por un lado, a la derecha de la ilustración se muestra el JSON con los parámetros necesarios para establecer el token. Por otro lado, en la izquierda de la misma se visualiza el token ya generado.

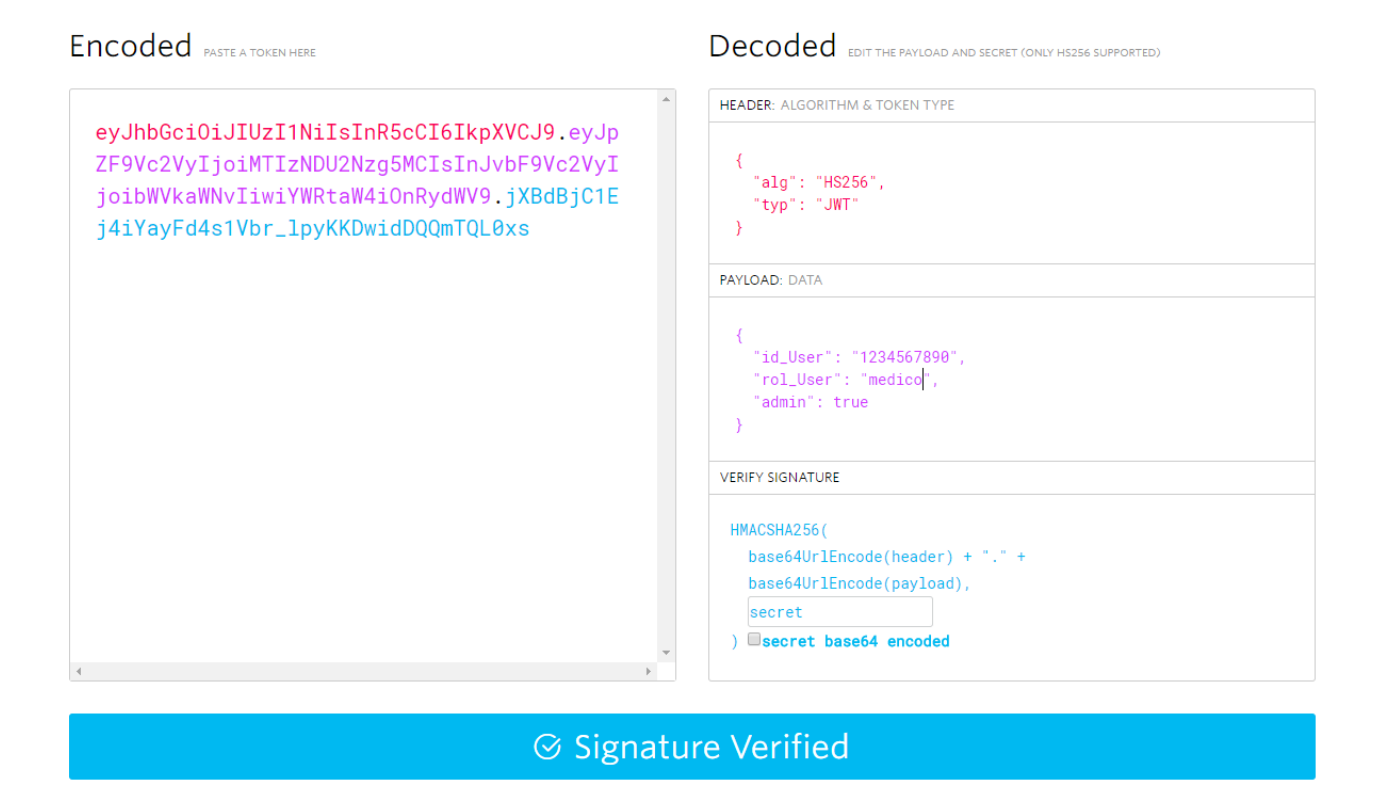

Figura 11. Estructura JSON web token

#### <span id="page-32-1"></span><span id="page-32-0"></span>**3.5.2 OpenSSL**

La autenticidad, la integridad y la confidencialidad son las tres principales características de la información, que se pueden proteger mediante criptografía. Las técnicas de autenticación de usuario permiten garantizar el origen de un mensaje. Las técnicas de protección de la integridad aseguran que los mensajes no han sido alterados durante su transmisión. Por último, las técnicas de cifrado permiten proteger la confidencialidad.

Para la generación de las peticiones seguras [\(Figura 12\)](#page-34-0) mediante el uso de HTTPS se ha utilizado OpenSSL [34], que ofrece un conjunto de herramientas de administración relacionadas con la Criptografía y ayudan al sistema a implementar el Secure Sockets Layer (SSL) [35] y diversos protocolos relacionados con la seguridad mediante la generación de certificados. El protocolo SSL permite un intercambio de información entre el servidor web y el navegador del usuario (cliente) de forma segura.

OpenSSL es una herramienta que proporciona un entorno adecuado para implantar mecanismos y protocolos de seguridad, es distribuida, usa una licencia de código libre y está disponible para la mayoría de los sistemas operativos. Se destaca como uno de sus usos más comunes permitir la creación y gestión de claves privadas y públicas, así como la creación y la gestión de certificados digitales entre los que se incluyen las solicitudes de certificados digitales CSR, listas de revocación de certificados CRL y los certificados X.509. El conjunto de herramientas de OpenSSL ofrecen una capa cifrada de transporte sobre la capa de comunicación. Los certificados generados aseguran que las credenciales del usuario sean válidas, realizando una verificación por parte de la autoridad certificadora (CA, Certification Authority).

Se define como una autoridad certificadora en criptografía a una entidad de confianza, responsable de emitir y revocar los certificados digitales. Verifica la identidad del solicitante de un certificado antes de su expedición.

Las principales ventajas que ofrece el uso de OpenSSL son:

- Seguridad criptográfica. Establece una conexión segura entre dos partes.
- Interoperabilidad. Intercambio de parámetros de cifrado sin tener conocimiento del código utilizado por el otro.
- Flexibilidad. Proporciona nuevos métodos de cifrado, nuevos protocolos y biblioteca de seguridad.
- Eficiencia. Incorpora ciertas facilidades que permiten mejorar el uso de la red.

En este proyecto se ha generado una autoridad certificadora mediante OpenSSL a través del proceso definido a continuación.

En primer lugar, se ha creado una autoridad certificadora para poder generar un certificado que se emite cuando un usuario desee conectarse al servidor web. Esta autoridad certificadora es la encargada de validar y confirmar que el certificado es válido.

En segundo lugar, se ha generado el certificado para el servidor, la autoridad certificadora creada anteriormente genera y firma el certificado correspondiente. Para ello se obtiene primero una clave privada como certificado digital y se define también el propietario del mismo. Después de esto, se emite el certificado del servidor mediante OpenSSL.

Seguidamente se han creado los certificados para los clientes y asignado permisos para que puedan acceder al sitio en concreto. Para ello se debe generar en primer lugar la clave privada del cliente, luego se realiza una petición del certificado y finalmente se emite. Los certificados de los clientes deben ser entregados a los usuarios para que los puedan utilizar en su navegador.

Por último, se ha creado una lista de revocación. La autoridad certificadora puede revocar los certificados que han sido comprometidos, así si un certificado se pierde se puede evitar tener entradas no autorizadas de usuarios que no han tenido el permiso correspondiente.

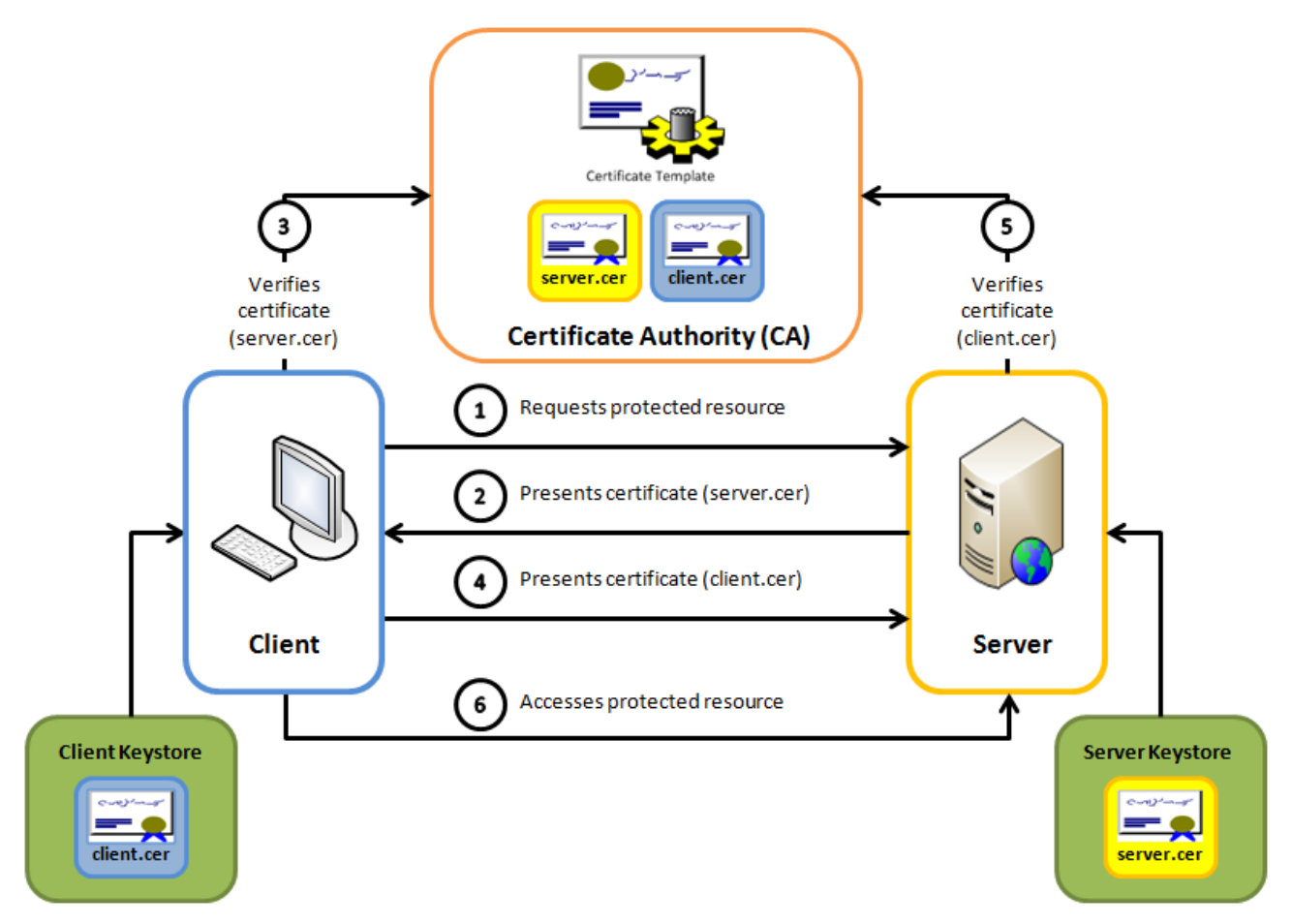

Figura 12. Flujo de comunicaciones seguras

<span id="page-34-0"></span>Cabe puntualizar, como un añadido de tecnologías utilizadas, que tanto para la aplicación Android como la web el sistema de control de versiones que se ha utilizado ha sido la plataforma Bitbucket [36]. Este servicio web permite el control de versiones tanto con Mercurial [37] como con Git [38], este último ha sido el usado en este proyecto. Principalmente ha sido elegido este sistema por la posibilidad de disponer de repositorios privados personales, por lo que sólo tendrán acceso al código las personas que le demos acceso.

## <span id="page-35-0"></span>**Capítulo 4. Diseño y desarrollo**

### <span id="page-35-1"></span>**4.1 Marco de la aplicación**

La aplicación que se propone en este proyecto tiene como objetivo principal el desarrollo de un sistema móvil que ofrezca, por un lado, una mejora en el tratamiento del TDAH mediante un estudio evolutivo de los resultados de los pacientes, y por otro lado, que también proporcione al equipo médico una reducción en el tiempo de diagnóstico.

La aplicación diseñada está desarrollada para tres perfiles principales: tutores, equipo médico y niños/as. Para comenzar, se realiza un registro de usuario en la plataforma, en el cual se introducen los datos del usuario y su categoría. En este caso sólo podrán darse de alta en la base de datos desde el registro inicial los perfiles de tutores y médicos. Por consiguiente, después de realizar el registro se podrá acceder a la aplicación mediante el inicio de sesión, que según sus datos le llevará a un perfil o a otro.

Los tutores (padres, madres o tutores de los niños y niñas) tienen a su disposición un cuestionario inicial, el cual responderán basándose en el comportamiento de su hijo/a en la última semana. Este cuestionario provee de un prediagnóstico en base a la puntuación obtenida y se indica si su hijo/a se encuentra entre los niveles de presentar o no el TDAH. Posteriormente estos valores serán visualizados por un miembro del equipo médico para evaluar más detenidamente el posible estado de los niños y niñas afectadas por el trastorno.

Desde la aplicación móvil, en el perfil del equipo médico se muestran dos listas de pacientes, por un lado, una lista con los niños asignados al médico que ha iniciado sesión y por otro lado una lista con los pacientes que no han sido diagnosticados por ningún médico. En caso de que el diagnóstico generado por un médico sea el de que el/la niño/a presente TDAH, la aplicación les proporciona una serie de juegos/actividades que ayudan a fomentar sus capacidades cognitivas, es decir, se utiliza la gamificación para la mejora de sus dificultades. Estos ejercicios se muestran en forma de mini juegos y abarcan distintas categorías para mejorar las distintas funciones de los pacientes.

El cuarto perfil que participa en este sistema es el de administrador, que será ajeno al diagnóstico y tratamiento de los niños. El objetivo general de este perfil es el de poder administrar los recursos del sistema. Dentro de las acciones que puede realizar este perfil se encuentra el de poder ver las listas de usuarios en el sistema (doctores,

tutores y pacientes), así como dar de baja a alguno de los participantes o modificar algún dato.

La estructura de la aplicación está determinada por la aplicación móvil (implementada en el sistema operativo Android), el servidor (realizado mediante NodeJS y express) y la base de datos en MongoDB. Desde la aplicación se realiza una petición al servidor para solicitar o almacenar información que posteriormente el servidor consulta en la base de datos. En consecuencia, la base de datos envía una respuesta al servidor y éste a su vez la devuelve a la aplicación mediante un objeto JSON.

A continuación, se muestra un esquema general de las tecnologías utilizadas en el desarrollo de la aplicación móvil, la vinculación entre ellas y los perfiles principales presentes en la aplicación [\(Figura](#page-36-0) 13).

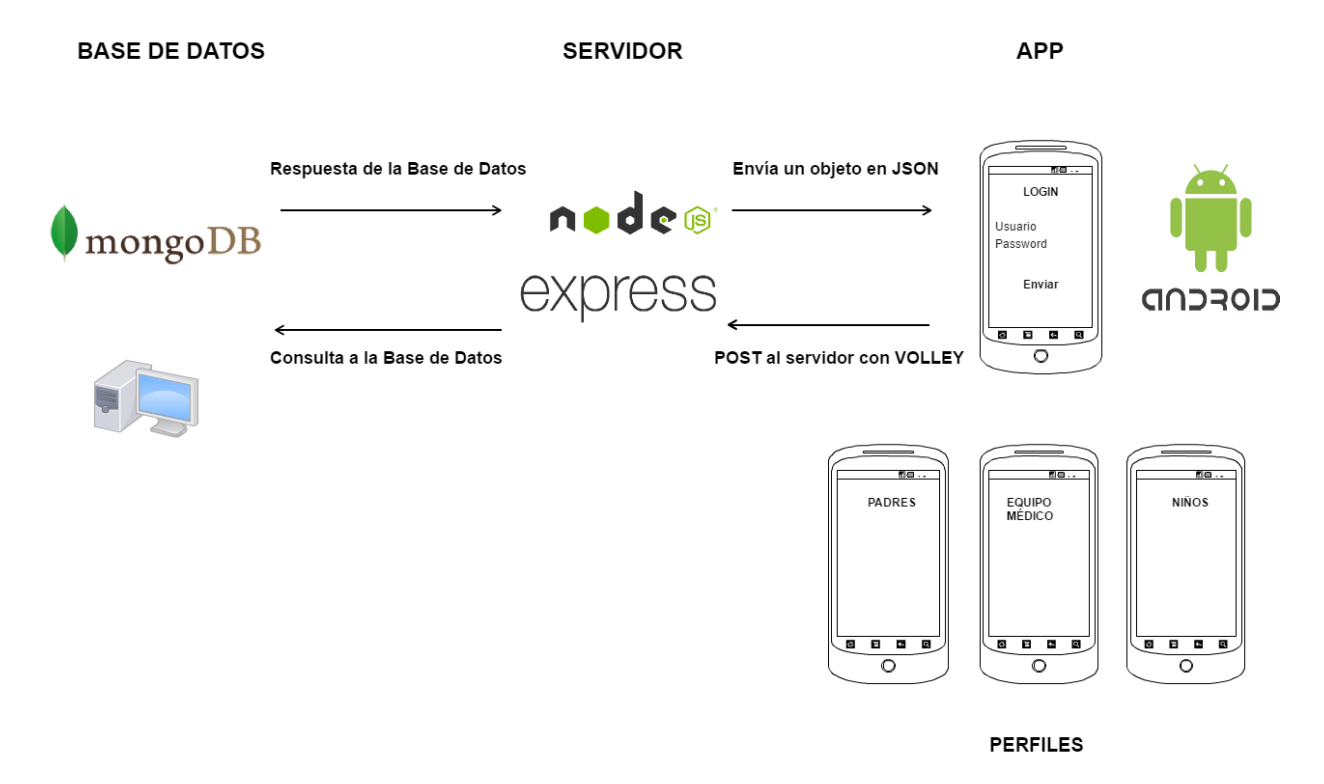

Figura 13. Esquema general de la información

<span id="page-36-0"></span>Se debe puntualizar que el servidor de este proyecto está desplegado actualmente en la plataforma online 'Cloud 9'. Este servicio provee de un editor de código online además de proporcionar un espacio de trabajo en la nube bajo el sistema operativo Ubuntu [39].

### <span id="page-37-0"></span>**4.2 Aplicación móvil**

La estructura general del proyecto está definida por los tres roles principales indicados y cuyos perfiles están definidos para los tutores de los/las niños/as, el equipo médico y los propios niños y niñas. Seguidamente se expondrán los roles que forman parte de la aplicación, la integración y la funcionalidad de cada una de ellas [\(Figura](#page-37-2) 14).

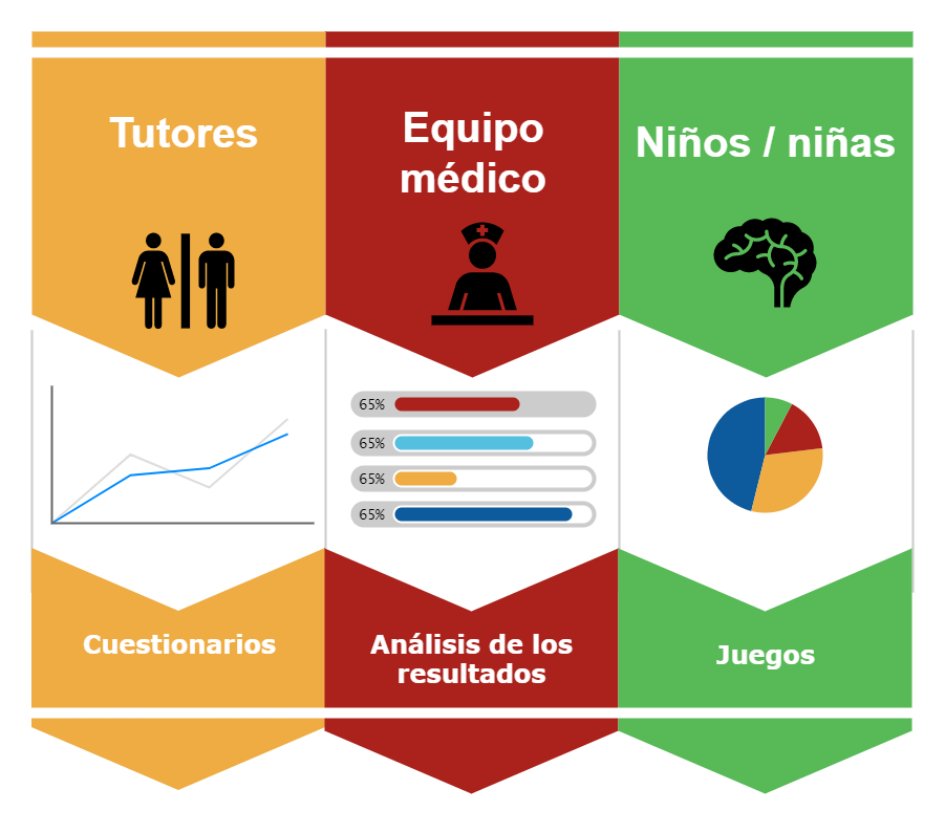

Figura 14. Tipos de perfiles en el sistema

#### <span id="page-37-2"></span><span id="page-37-1"></span>**4.2.1 Perfil de los tutores**

Este perfil está generado para los padres/madres/tutores de los/las niños/as acceden a la aplicación (perfil de "Tutores"). Este perfil está diseñado principalmente para consultar y obtener un diagnóstico inicial sobre sus hijos/as y si puede padecer el Trastorno por Déficit de Atención e Hiperactividad.

Los test utilizados en esta aplicación han sido propuestos por parte del Hospital Universitario de Canarias. Tras un estudio y análisis con uno de los miembros de este hospital se ha escogido como primer cuestionario para implementar en la aplicación el denominado "Escala GIPD" (Global Impression of Perceived Difficulties)[40].

El propósito de la escala GIPD (formada por 5 ítems) es valorar las dificultades encontradas en niños/as frente al TDAH. Posibilita detectar las diferencias en la percepción de las dificultades asociadas al TDAH entre los pacientes, sus padres o cuidadores y sus médicos, además de obtener información sobre los síntomas y la calidad de vida del paciente. La escala evalúa las dificultades obtenidas en la semana anterior a la evaluación. Se obtienen los resultados con respecto a diferentes momentos del día: por la mañana, en el colegio, mientras se realizan los deberes, por la noche, en el conjunto del día y la noche.

La puntuación se calcula mediante la suma de los 5 ítems. Si una de las preguntas no se responde se considera una respuesta nula, y por tanto una puntuación total nula. Cada ítem se evalúa mediante una escala de 7 puntos:

- 1 = Normal, sin ninguna dificultad
- 2 = Muy poco difícil
- 3 = Un poco difícil
- 4 = Moderadamente difícil
- 5 = Bastante difícil
- 6 = Muy difícil
- 7 = Extremadamente difícil

A pesar de que se trata de una escala breve (sólo 5 ítems), ha demostrado tener una adecuada consistencia interna. Para todas las preguntas se establece una relación entre el ítem y el total. Además, ha demostrado tener una buena fiabilidad en sus distintas versiones (test para los padres, para los profesores o para los pacientes) puesto que la media total muestra un desarrollo similar en todos los casos.

En general, el cuestionario de tipo GIPD muestra una escala con consistencia interna muy fiable. No sólo esto, ha demostrado sensibilidad al cambio en el tratamiento. Por tanto, puede ser utilizada como indicador de calidad de vida e impedimento psicosocial.

Con respecto al desarrollo de la aplicación móvil, al registrarse con este perfil se accede a una pantalla principal con los datos de su hijo/a, en el caso de haberlo registrado. Si no lo ha hecho, estos campos se mostrarán vacíos. [\(Figura](#page-39-0) 15)

Asimismo, los tutores podrán acceder a la realización del cuestionario para valorar el comportamiento del niño/a y las dificultades encontradas por parte del mismo en la última semana. Para realizar un correcto seguimiento, el/la tutor/a tiene la posibilidad de registrar los datos del hijo/a. En este registro se almacenan los datos del niño/a en la base de datos como un usuario más de la aplicación, indicando su categoría como 'niño'. Así, al realizar el inicio de sesión posteriormente con los datos de usuario, accede al perfil de los juegos [\(Figura](#page-39-1) 16).

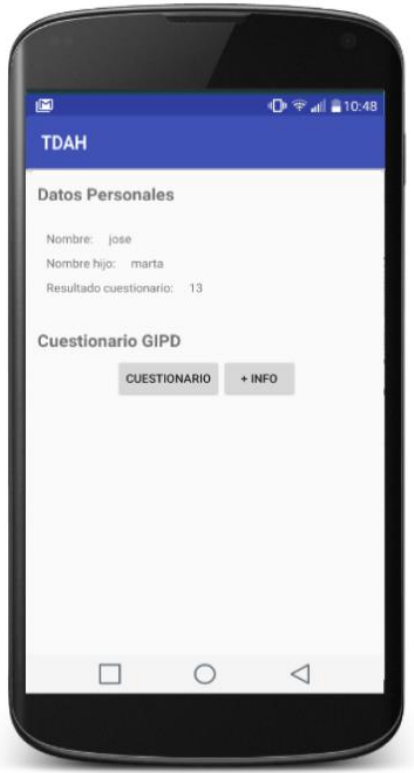

<span id="page-39-0"></span>Figura 15. Perfil tutores

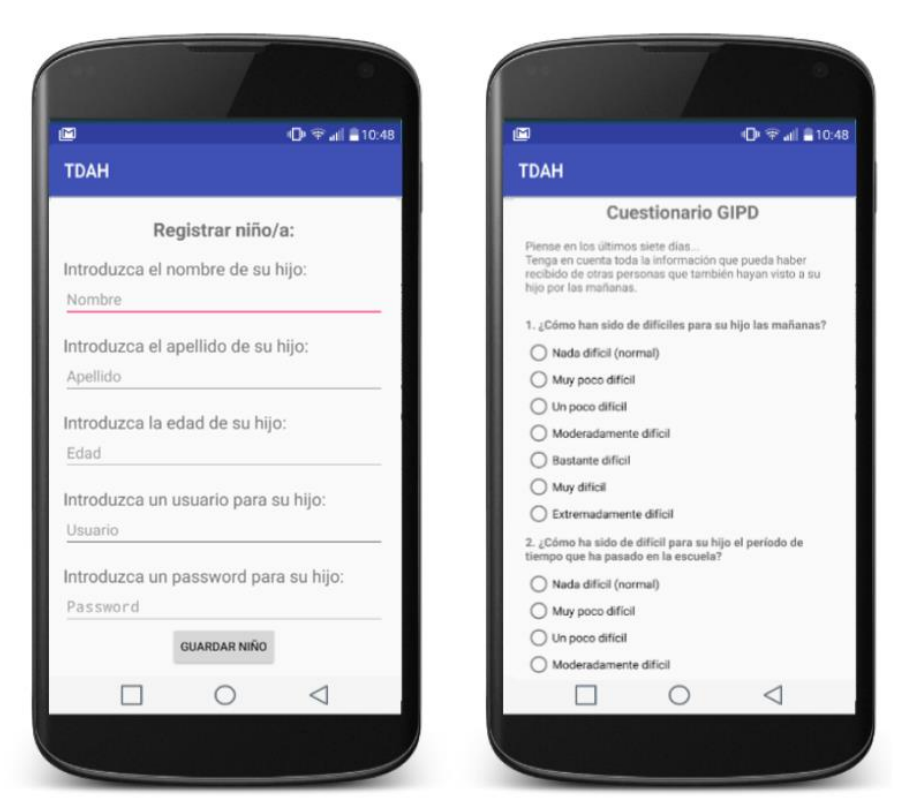

<span id="page-39-1"></span>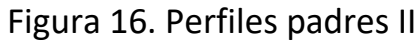

#### <span id="page-40-0"></span>**4.2.2 Perfil equipo médico**

El perfil del equipo médico puede estar compuesto por miembros de un conjunto formado por médicos, educadores o psicólogos. Su funcionalidad principal es realizar un estudio de seguimiento a sus pacientes afectados por el Trastorno por Déficit de Atención e Hiperactividad. Es importante destacar que la aplicación proporciona un pre-diagnóstico, por tanto, para el diagnóstico general del afectado como para tratamiento del trastorno es necesario contactar con profesionales cualificados para ello, como pueden ser el pediatra o el psicólogo infantil.

En cuanto a la disposición de la información en este perfil en la aplicación, se muestran principalmente dos listas de pacientes. Estas listas aportan una mayor flexibilidad en la estructura y en la forma de mostrar el contenido. Por un lado, los niños/as que han sido asignados/as al médico que ha iniciado sesión, es decir, los pacientes que este médico ya ha diagnosticado y se ha asignado para el seguimiento. En este caso se asocia en la base de datos al médico con el paciente específico, concretamente en la colección de los pacientes. Por otro lado, se muestra una lista de los niños/as que hay actualmente almacenados y que no tienen ningún médico asignado, es decir, los niños que se encuentran en la lista de espera. Con respecto a estos pacientes, el médico puede acceder a cada uno de ellos y visualizar sus datos. Entre estos datos se encuentra el resultado del cuestionario que previamente han realizado sus padres y una progresión de la puntuación obtenida por el niño/a en los distintos juegos y actividades que provee la aplicación. En base a esta información, el médico podrá, si lo desea, marcar el diagnóstico de este paciente y asignarlo como suyo. Asimismo, se modificará el documento específico al paciente en la base de datos y se asociará con el médico correspondiente.

Seguidamente, se puede visualizar la interfaz para el perfil determinado del equipo médico [\(Figura](#page-41-0) 17). En este ejemplo se puede apreciar las dos listas anteriormente descritas, es decir, los pacientes adscritos al médico que ha iniciado sesión y de otra forma los pacientes nuevos en la plataforma sin médico asignado que se encuentran en la lista de espera.

#### <span id="page-40-1"></span>**4.2.3 Perfil de los pacientes**

La aplicación móvil proporciona mediante gamificación una herramienta para ayudar en la mejora y en el tratamiento del Trastorno por Déficit de Atención e Hiperactividad. Es una herramienta fundamental para el tratamiento del TDAH. Se proporcionan una serie de juegos/actividades que ayuden a las funciones cognitivas del niño/a, principalmente dirigidas a la concentración y a la memoria [\(Figura](#page-41-1) 18). Seguidamente se exponen tres juegos desarrollados a modo de ejemplo para la aplicación propuesta. Estos juegos se presentan con una estructura sencilla, clara y sin menú para facilitar el uso en niños y niñas sin necesidad de pedir ayuda a los padres/madres.

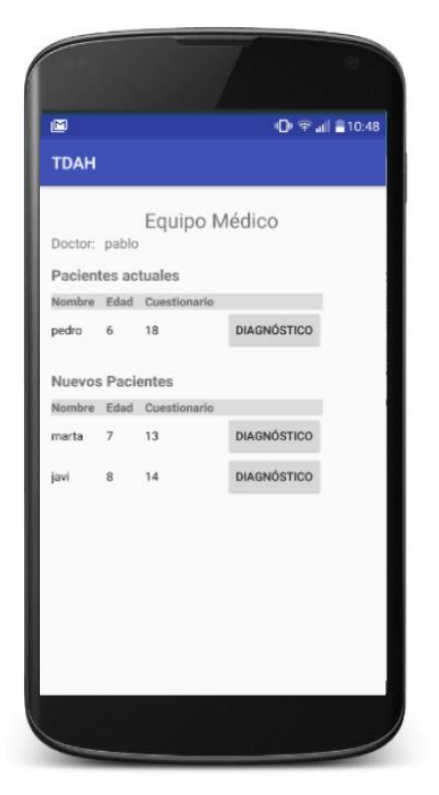

Figura 17. Perfil equipo médico

<span id="page-41-1"></span><span id="page-41-0"></span>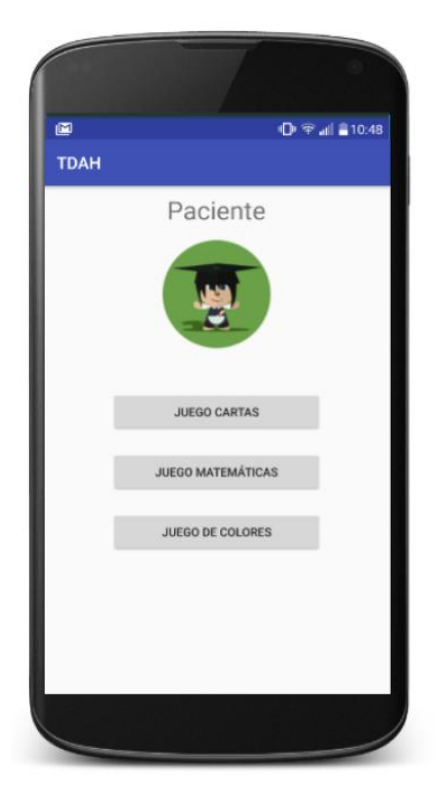

Figura 18. Perfil paciente

#### **Juego de los colores**

Uno de los juegos escogidos para añadir en la aplicación como ayuda en el tratamiento para el perfil de los niños/as es el juego de atención cognitiva basado en la identificación de texto y colores. Su función es mostrar al usuario una palabra con el texto de un color determinado, dicho texto se presentará con un fondo de otro color y se debe identificar el color de fondo entre cuatro opciones propuestas.

Antes de explicar en qué consiste este juego debemos de tener en cuenta algunas ideas base. El cerebro está compuesto por dos hemisferios, cada uno de ellos está relacionado con áreas de diverso tipo, estos tienen un funcionamiento diferente, pero a su vez complementario. Con relación a la funcionalidad de cada uno de ellos, el hemisferio izquierdo (hemisferio lógico) es el encargado de controlar el lenguaje, el pensamiento lógico y la escritura. En cambio, el hemisferio derecho (visual) se relaciona con el pensamiento creativo, el arte, la música, la creatividad en general y todas las actividades artísticas que se pueden desarrollar.

Para este juego hay que inhibir la lectura que realiza el hemisferio izquierdo [41], en él se analizan las letras y lee. En cambio, el hemisferio derecho percibe y distingue el color. Se trata de una 'competición' entre ambos hemisferios, y cómo el hemisferio dominante es el izquierdo intenta imponerse sobre la labor del hemisferio subdominante (encargado de reconocer el color). Con esta actividad es posible determinar el esfuerzo que tiene que hacer un/a niño/a para realizar este tipo de actividad y si tiene problemas de lateralidad.

En psicología se denomina el efecto Stroop a una clase de interferencia semántica en el tiempo de reacción de una tarea [42]. Se produce un retraso en el procesamiento del color de la palabra, aumentando el tiempo de reacción y así aumentando la posibilidad del error. Se trata de un experimento descubierto por 'John Ridley Stroop' y cuya funcionalidad se basa en dos variantes: identificar el color de las palabras (NCW - "Naming Colored Words") y leer el significado de las palabras (RCN - "Reading Color Names"). Se produce un gran aumento en el tiempo requerido para la prueba de identificar el color de las palabras, debido a que la lectura y la identificación semántica se realiza de forma automática.

> **AMARILLO AZUL NARANIA NEGRO ROJO VERDE PURPURA AMARILLO ROIO NARANJA VERDE NEGRO AZUL ROIO PURPURA VERDE AZUL NARANIA**

Debido a la utilidad que posee el test de Stroop, se ha escogido como uno de los juegos incluidos en la aplicación. Se plantea como una medida de atención cognitiva, capaz de determinar la capacidad que puede tener un/a niño/a para inhibir y controlar la respuesta dominante [43], cambiando de forma rápida de un

pensamiento a otro. En el artículo "Utilidad del test de Stroop en el TDAH" [44] se observa como resultado a la investigación que los casos con TDAH presentan una capacidad cognitiva más rígida que el resto, reflejando una menor capacidad para inhibir o controlar respuestas automáticas en la prueba de Stroop. A continuación, se observa la interfaz en la aplicación móvil de este juego [\(Figura](#page-43-0) 19).

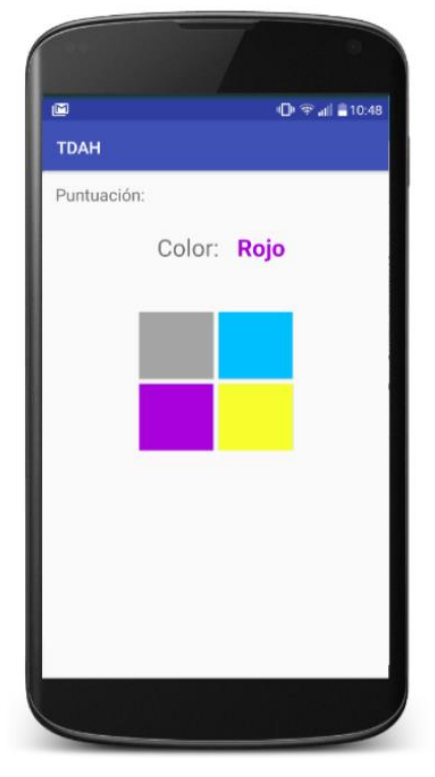

Figura 19. Juego colores

#### <span id="page-43-0"></span>**Memoria (Cartas)**

El siguiente juego planteado en la aplicación móvil está orientado a la mejora de memoria en los niños de forma divertida. Ofrece muchos beneficios de forma global en los/las niños/as, como por ejemplo, potenciar sus habilidades cognitivas, mejorar la concentración, entrenamiento de la memoria visual, aumentar la atención y ayudar a mantenerse enfocados. Está diseñado para combinar el entretenimiento y el aprendizaje mediante gamificación.

Este juego de tipo cognitivo se denomina comúnmente 'memorama' y consiste en establecer una asociación visual de los elementos para encontrar su pareja y así mejorar la atención y la memoria. Su funcionalidad principal es retener imágenes y evocar estímulos que desarrollen y fortalezcan la memoria del niño/a.

El funcionamiento de este juego es sencillo, básicamente emula el juego tradicional. Se muestra un conjunto de cartas boca abajo en un tablero y el niño/a ha de ir pulsando memorizando la figura que se muestra bajo cada carta hasta encontrar las parejas que forman. Se han de encontrar pares de cartas con el mismo dibujo, es decir, dos cartas iguales. Requiere la repetición hasta encontrar el éxito, por lo que ayuda a los niños/as a mantener una concentración en el juego además de ejercitar su memoria.

Para el desarrollo de este juego se ha utilizado un conjunto de imágenes de animales con un formato animado para captar una mayor atención en los/las niños/as, intentando que se sientan especialmente atraídos por estas figuras. La posición de las figuras de los animales se genera de forma aleatoria, por lo que al acceder al juego se generará una posición distinta cada vez. Al tocar en una de las cartas se da la vuelta y se mantiene así hasta que el usuario pulsa otra de las cartas disponibles, permitiendo así que se tome su tiempo para memorizarla, después pulsa otra para buscar su pareja. Si acierta, las cartas desaparecen y si falla se vuelven a dar la vuelta ambas para que se repita el proceso. En la siguiente ilustración se puede observar la interfaz de usuario para este juego [\(Figura](#page-44-0) 20).

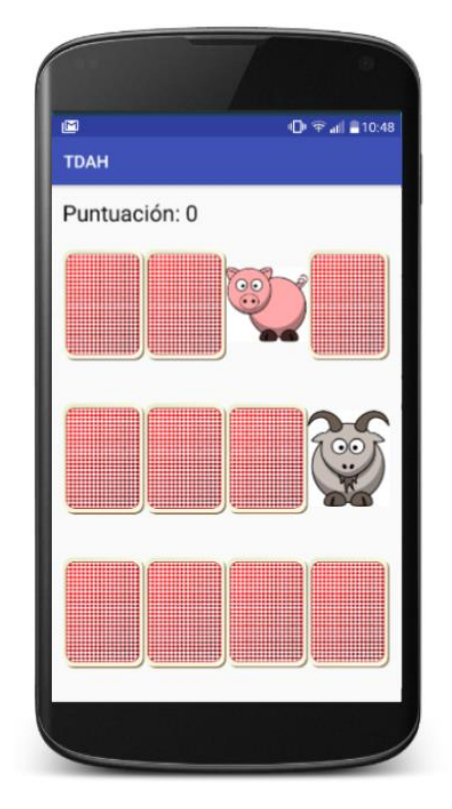

Figura 20. Juego cartas

#### <span id="page-44-0"></span>**Matemáticas**

Por último, se ha desarrollado un juego orientado a desarrollar el pensamiento matemático en niños/as afectados por el TDAH. Se plantea como una estrategia didáctica que además de ayudar a la concentración y ejercite la rapidez mental. El juego en los niños/as enriquece el proceso de enseñanza y aprendizaje, por lo que es importante la utilización del mismo para obtener beneficios en el contexto educativo. Las matemáticas son elegidas como temática en este juego por la ansiedad que pueden producir en niños con problemas de atención, concentración o con dificultades en el aprendizaje. Jugar con este tipo de actividades puede propiciar a reducir esta ansiedad que tienen los niños con las matemáticas en general, a la vez que ayuda a propiciar destreza a la hora de realizar cálculos y operaciones numéricas. Un juego de matemáticas implica tener que esforzarse para ganar.

Esta propuesta pretende ser un juego motivador que propicie la autoevaluación del niño/a observando sus fallos y errores. Se permite la realización de varios intentos, aumentando la dificultad de forma progresiva. Está enfocado a habilidades matemáticas específicas y es importante practicar aquellas habilidades en las que se pueda tener dificultades.

El juego consta de varias operaciones matemáticas que van cambiando conforme el niño vaya acertando cada una de ellas. Las operaciones se muestran con una dificultad ascendente, con las operaciones más sencillas al principio y poco a poco ir en progreso a las más difíciles. En el panel principal del juego se expone una operación matemática sin uno de sus operandos, por lo que el niño/a deberá realizar un cálculo mental para adivinar qué número falta y marcarlo entre las cuatro posibles respuestas que se proporcionan. Cada vez que acierte se mostrará una nueva operación con un poco más de dificultad que la anterior.

Los ejercicios matemáticos que se plantean en la aplicación hacen uso de los distintos operadores matemáticos. Las operaciones utilizadas son suma, resta, multiplicación y división, las cuales van alternándose durante la ejecución del juego de menor a mayor dificultad. A continuación, se muestra una ilustración de este juego en la aplicación [\(Figura](#page-45-0) 21).

<span id="page-45-0"></span>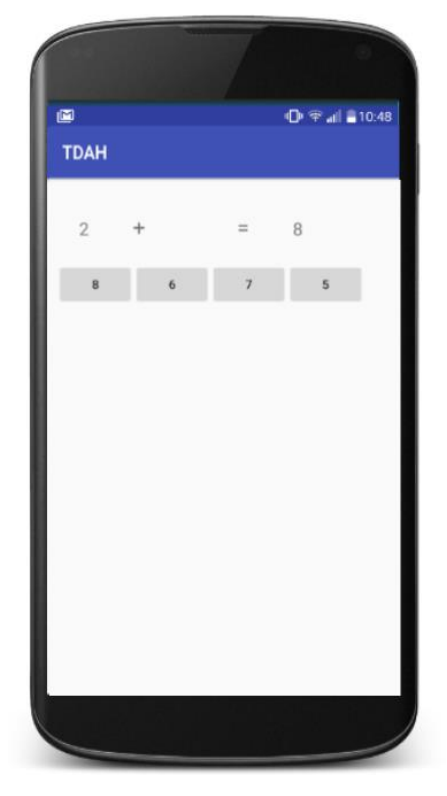

Figura 21. Juego matemáticas

### <span id="page-46-0"></span>**4.3 Servidor y aplicación web**

#### <span id="page-46-1"></span>**4.3.1 Estructura del sistema**

En el esquema que se muestra a continuación se puede visualizar la estructura de ficheros y directorios generados en el servidor [\(Figura](#page-46-2) 22). Se hace uso del patrón de diseño MVC para la división de los tres módulos: modelo, vista y controlador.

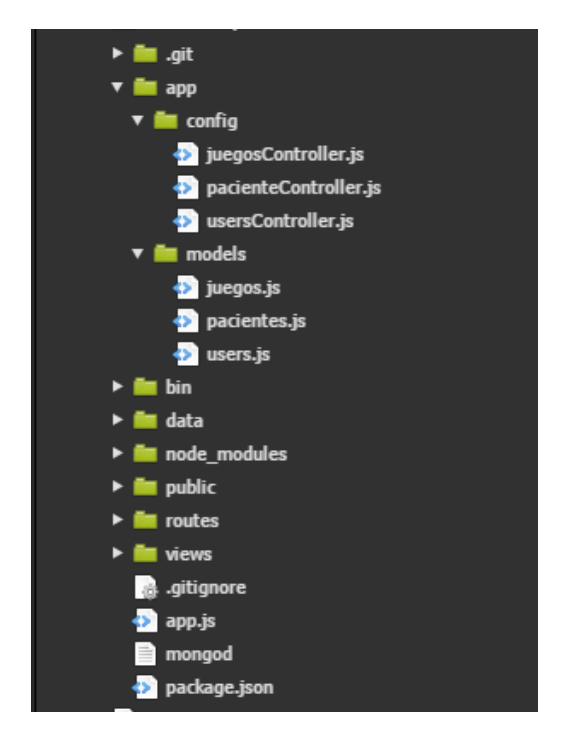

Figura 22. Estructura de ficheros

<span id="page-46-2"></span>Los controladores son los encargados de la comunicación de la aplicación con la base de datos y de la descripción de la estructura de la misma, cabe recordar que está desarrollada en MongoDB. La información de la configuración de Mongo se almacena en el directorio '/data'. La base de datos está compuesta por las colecciones 'Users', 'Pacientes' y 'Juegos' y su estructura se define en el directorio /app. Para la conexión de la base de datos MongoDB con NodeJS se hace uso de la librería mongoose. Dentro del directorio '/app' se configuran todas las funciones necesarias para la utilización de la base de datos. Primero se definen para el modelo los esquemas en la carpeta '/app/models' y cada uno se asigna a una colección MongoDB y se define la forma de los documentos dentro de esa colección. Por otro lado, para determinar las acciones sobre la base de datos se utilizan los ficheros incluidos en '/app/config' que se ejecutan sobre cada modelo definido anteriormente.

En la ruta 'views/', se almacenan las vistas del sistema que proveen la interfaz que muestra los mecanismos de interacción con los usuarios mediante el formato ejs [45].

Finalmente se define el directorio 'routes/', en el que se especifican las rutas que, por un lado, facilitan el acceso y la modificación de la información en la base de datos y, por otro lado, resuelven las peticiones desde las vistas.

#### <span id="page-47-0"></span>**4.3.2 Base de datos**

En el lado del servidor se han generado tres colecciones principales: una para almacenar los usuarios llamada 'Users', otra para guardar la puntuación obtenida por los pacientes en los juegos denominada 'Juegos' y finalmente una colección denominada 'Pacientes' que registra los datos de cada paciente asociado a un tutor y a un médico específico. En el siguiente esquema se muestra la estructura de la base de datos [\(Figura](#page-47-1) 23).

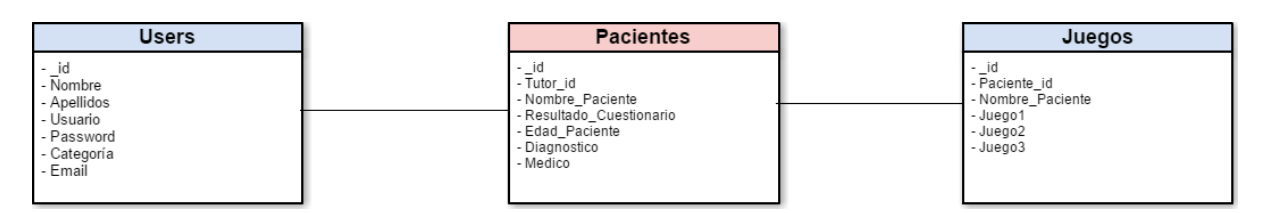

Figura 23. Estructura base de datos

<span id="page-47-1"></span>Los usuarios que se registran en la base de datos se almacenan en la colección 'Users' y sus documentos son definidos por los siguientes atributos:

- *\_id*: Se almacena el ObjectID, identificador único para cada usuario.
- *Nombre*: En este atributo se almacena el nombre del usuario.
- *Apellidos*: Campo que contiene los apellidos que ha introducido el usuario en el registro.
- *Usuario*: Nombre de usuario para identificarse al iniciar sesión en la aplicación.
- *Password*: Contraseña que utiliza el usuario para iniciar sesión.
- *Categoría*: En este campo se indica el rol del usuario, que previamente ha marcado en el registro.
- *Email:* Atributo que almacena el email del usuario.

Por otro lado, los documentos que forman parte de la colección 'Pacientes' almacenan a cada niño/a después que su tutor/a los registre. Al hacer el registro del paciente desde el perfil de los tutores se obtiene el 'ObjectID' de cada tutor/a y se almacena en el campo correspondiente de esta colección. De este modo se asocian ambos perfiles. Asimismo, también se añade un campo denominado 'Diagnóstico', definido como un booleano, que permite identificar si el paciente de un determinado documento tiene un médico asignado. El atributo 'Médico' permite relacionar a un miembro del equipo médico con el paciente en cada documento. De este modo, esta colección contiene el perfil detallado de cada uno de los pacientes que se registren en el sistema.

Finalmente, la colección 'Juegos' almacena los resultados obtenidos por cada paciente en cada uno de los juegos desarrollados. Los atributos en la colección 'Juego1', 'Juego2' y 'Juego3' hacen referencia al juego de memoria, de matemáticas y de los colores respectivamente.

#### <span id="page-48-0"></span>**4.3.3 Vistas**

El administrador del sistema accede a las vistas de usuario para cada uno de los perfiles en la aplicación. En ellas se muestra un listado de los usuarios registrados en la base de datos para cada figura de las disponibles en la aplicación (tutores, niños y equipo médico).

Las herramientas utilizadas para la generación de las vistas son: la tecnología javascript, mediante Ajax [48] para el volcado de la información en el cliente desde el servidor y materializecss para añadirle los estilos de material design propuesto por Google [46]. El administrador debe iniciar sesión en primer lugar para poder acceder a la información y a las vistas generadas. A continuación, se puede visualizar la interfaz de inicio de sesión [\(Figura](#page-48-1) 24).

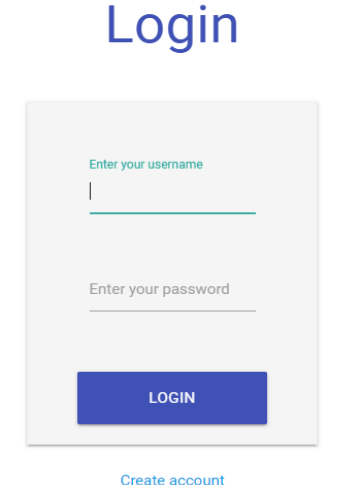

Figura 24. Login para las vistas

<span id="page-48-1"></span>Se muestra a continuación un ejemplo de las vistas disponibles para el administrador [\(Figura](#page-49-1) 25), en concreto se puede visualizar una lista de los pacientes introducidos en la base de datos. Mediante las vistas el administrador puede realizar operaciones de consulta, actualización o borrado de la información disponible.

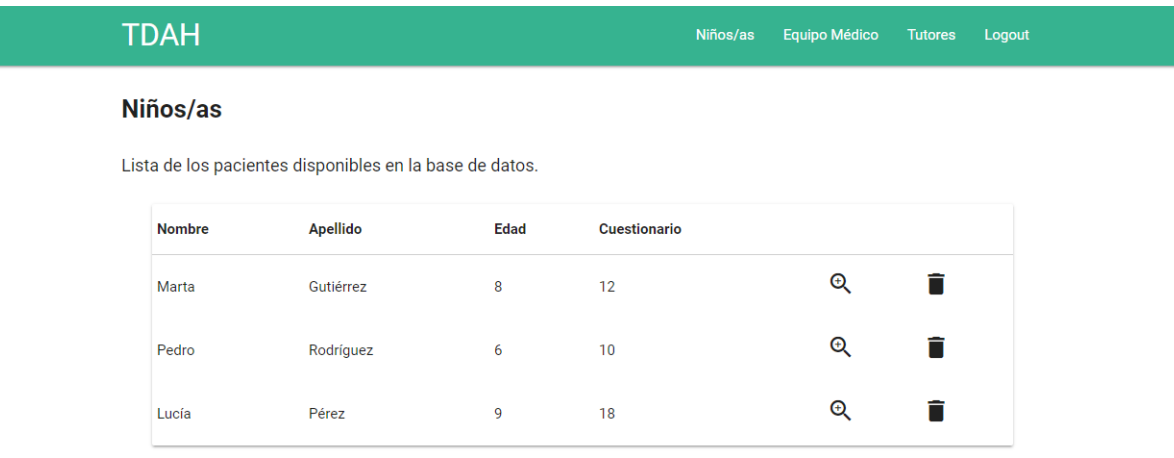

Figura 25. Vista de los pacientes

<span id="page-49-1"></span>El diseño de las vistas es responsive, es decir, permite una correcta visualización de la web en distintos dispositivos y tamaños de pantalla, cubriendo también a las resoluciones de los dispositivos móviles, adaptándose a diferentes tamaños.

El resto de vistas desarrolladas se pueden visualizar en el Anexo A.

#### <span id="page-49-0"></span>**4.3.4 Comunicaciones HTTPS**

Para establecer una comunicación segura se hace uso del protocolo HTTPS. El uso de este protocolo se basa en los mecanismos habituales de cifrado de la información. HTTPS introduce el nivel de cifrado SSL (Secure Sockets Layer) en el cual se cifran las solicitudes y las respuestas que se intercambian entre el cliente y el servidor. Se suele utilizar sólo con la clave pública del servidor. En este caso, para obtener el certificado no se ha establecido un acuerdo con una Autoridad Certificadora (CA), se ha dispuesto este mecanismo utilizando un certificado de autenticación auto-firmado. Se detecta por el navegador y avisa al usuario.

En primer lugar, el cliente hace una petición para establecer una comunicación segura, el servidor envía su certificado al cliente, que incluye la clave pública. El cliente genera una clave simétrica aleatoria (que sirve sólo para esa sesión) y la envía al servidor cifrada con la clave pública. Esta clave simétrica es más eficiente y se utiliza para cifrar la información. Cliente y servidor usan la clave simétrica para cifrar mensajes y enviar solicitudes y respuestas cifradas.

Para generar esta estructura, se debe añadir el acceso por HTTPS al arrancar el servidor de NodeJS en la ruta 'bin/www'. Posteriormente se crea e instala la clave y el certificado digital que permiten un acceso seguro mediante este protocolo.

Para la configuración de la clave pública son necesarios 3 ficheros: la clave privada del usuario para firmar y para cifrar, el fichero CSR (Certificate Signing Request) que contiene la solicitud de un certificado de forma temporal a la autoridad de certificación y por último, el certificado X509 para cifrar o autenticar emitido con la CA. Para la generación de estos ficheros se hace uso de la herramienta criptográfica denominada OpenSSL que mediante línea de comandos permite la generación de los ficheros necesarios.

Por tanto, se crean estos tres ficheros y se incluyen en el directorio '/certs' mediante los siguientes pasos:

\$ openssl genrsa -out tdah-key.pem 2048 \$ openssl req -new -sha256 -key tdah-key.pem -out tdah-csr.pem \$ openssl x509 -req -in tdah-csr.pem -signkey tdah-key.pem -out tdah-cert.pem

El primer comando genera la clave privada, el segundo la solicitud del certificado indicando los datos necesarios para generar la solicitud y en la tercera el certificado generado auto firmado.

Una vez modificado el fichero de arranque del servidor, se importan los módulos 'fs' para poder leer los ficheros de claves y 'https'. Luego se crea un objeto que contenga la clave privada y el certificado público como propiedades del objeto. Finalmente se crea un servidor https mediante las especificaciones de la librería utilizada y a través de las claves y certificado generado.

#### <span id="page-50-0"></span>**4.4 Servicios web**

A continuación, se expondrán el conjunto de reglas y especificaciones utilizadas para la comunicación entre los elementos del sistema que se ha desarrollado. La aplicación que está siendo utilizada por el usuario realiza peticiones HTTP al servidor, mediante la cual se envían o los solicitan datos. Desde el servidor se procesa esta información recibida, se hace una verificación del token enviado y se realiza una consulta a la base de datos. Este procedimiento se realiza tanto para almacenar los datos que han llegado como para pedir los datos que se han consultado. Si la verificación del token es correcta, desde la base de datos se devuelve una respuesta al servidor y éste a su vez, un objeto JSON a la aplicación con la respuesta final que se ha solicitado desde la aplicación.

#### <span id="page-51-0"></span>**4.4.1 Rutas de la aplicación**

En lo que respecta a las rutas, que son las que definen los puntos de aplicación a los que realizar las solicitudes en el servidor, se han definido en el archivo 'app.js' y en el directorio 'routes/'. Con respecto a las rutas definidas en el sistema destacan las siguientes:

- /login. Ruta para el inicio de sesión de los usuarios de la aplicación. Se realiza una petición a la base de datos, concretamente a la colección que almacena los usuarios y comprueba si existe algún documento con el usuario y la contraseña indicado. En caso afirmativo se genera un token de autenticación con los datos del solicitante y se le envía para futuras peticiones.
- /registro. Se accede a esta ruta cuando se realiza un registro de usuario, se reciben los datos que se han introducido en la aplicación móvil y se envían a la colección de "Users". Se realiza una búsqueda para verificar que el usuario no está duplicado y finalmente se añade un nuevo documento con los datos del nuevo usuario registrado.
- /patient. Ruta para guardar los datos del cuestionario de pre-diagnóstico de los pacientes realizado por los tutores. En esta ruta se realiza un registro del mismo modo que la ruta anteriormente definida, pero sólo para el perfil de los pacientes, ya que sólo se pueden registrar en el perfil desde el de padres/madres/tutores.
- /findPatient. Al acceder a esta ruta se producirá una búsqueda por el ID del usuario en la colección de 'Pacientes'.
- /allPatient. Ruta que devuelve todos los pacientes que se encuentren en la base de datos, realiza una petición a la colección 'Pacientes' para que los envíe todos. Esta ruta se utiliza para efectuar el volcado de información en el perfil del equipo médico.
- /saveGame. A través de esta ruta se almacena en la colección 'Juegos' la puntuación obtenida por el paciente en cada uno de los juegos. En esta colección se ha establecido un campo para cada juego (Juego1, Juego2 y Juego3) y se ha definido como un array dinámico. De esta forma, el mismo documento se podrá modificar tantas veces como el usuario acceda al juego y se reciba una puntuación y le aporta flexibilidad y escalabilidad a la estructura del sistema.

#### <span id="page-52-0"></span>**4.4.2 Tokens de autenticación**

En lo que respecta a la autenticación de los usuarios se utiliza uno de los estándares más usados, el denominado JSON Web Tokens (jwt) [47]. Para ello se hace uso de una librería en NodeJS del tipo HS512 [43]. Mediante el uso de estos tokens se consigue una autenticación segura en las sesiones de los usuarios y en el acceso a la API, además de que proporcionan escalabilidad a la aplicación, permitiendo la integración para el uso de los mismos en distintas plataformas y tecnologías.

En cada petición para identificarse a través de la ruta *'/login'* que realice el cliente se produce la creación de un token que lo identifique. Para la codificación del token se utiliza una clave secreta que debe permanecer de forma oculta en el servidor. Si se modifica cualquier elemento del token, en el caso de una suplantación, ya no será válido y por tanto se produce una firma inválida. Si se cambia el texto original el hash obtenido es diferente del original, dos textos distintos generarán hashes distintos.

Mediante la librería de JWT se codifica el 'payload' indicando atributos como '*id\_User'*, '*rol\_User'* y *'admin'*, en ellos se indican campos como el ID del usuario que se debe obtener en la identificación del mismo o la fecha de caducidad del token. Luego se devuelve el jwt con la codificación del payload hecha con la clave secreta del servidor.

Posteriormente, para realizar una verificación de autenticación, cada vez que se accede a una ruta privada del servidor, este comprueba que la petición contiene un token. El servidor se encarga de analizar el código que recibe desde el usuario con los datos que se encuentran en el servidor y su clave privada. De esta forma se valida el token recibido y se comprueban sus datos, el acceso que tiene y si está registrado el usuario que realiza la petición. Mediante este procedimiento es posible controlar la autenticidad y la información necesaria de cada uno de los usuarios que acceden a la aplicación, así como el tiempo que tarda en expirar su acceso. Si todo es correcto el servidor envía la información solicitada al cliente, en caso contrario no se puede acceder a los datos solicitados.

Se debe puntualizar que la función hash elegida para la creación de los tokens es la SHA256, conocida también como SHA3 [48].

A continuación, se muestra una ilustración con el ciclo de autenticación mediante tokens [\(Figura](#page-53-0) 26).

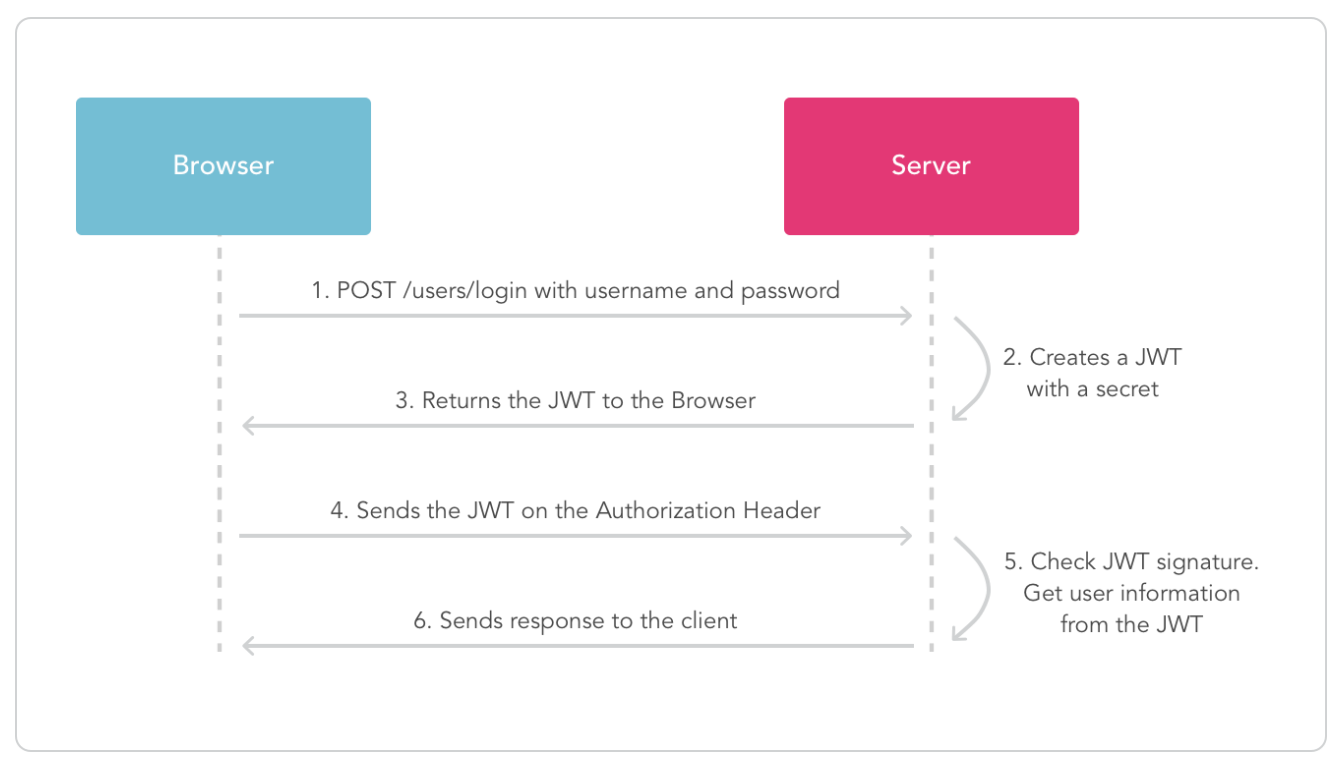

<span id="page-53-0"></span>Figura 26. Ciclo de autenticación con tokens

# <span id="page-54-0"></span>**Capítulo 5. Presupuesto**

En el siguiente apartado se realiza un presupuesto general del coste del diseño y desarrollo de la aplicación.

#### <span id="page-54-1"></span>**5.1 Personal**

El presupuesto establecido para el desarrollo de la aplicación se muestra en la siguiente tabla, en la cual se detallan todas las tareas y pasos necesarios para el personal. Se toma como sueldo de un Ingeniero Informático por 14€ la hora, trabajando de forma aproximada 4 horas, 5 días a la semana. Esto equivale a un total de 56 € por jornada laboral.

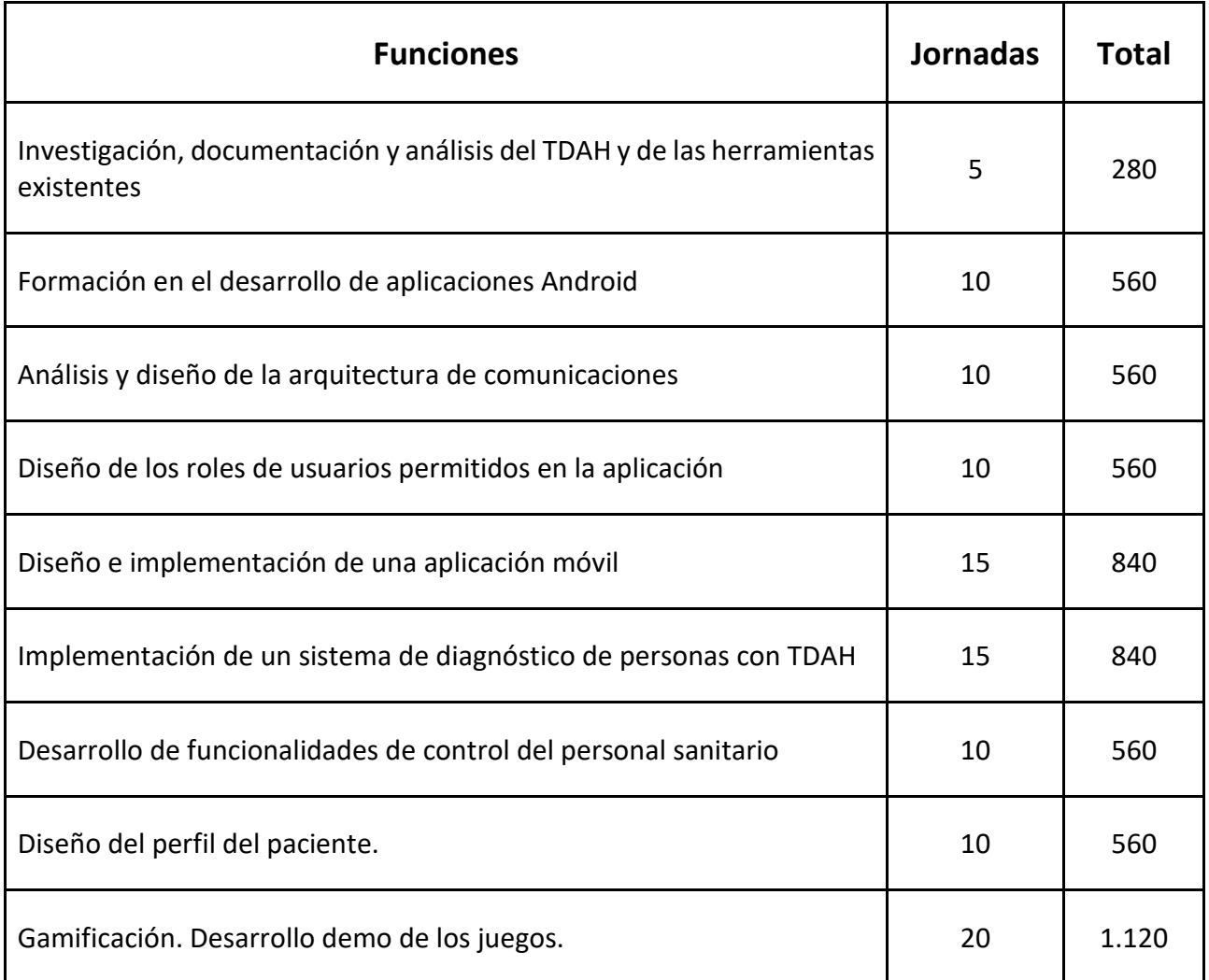

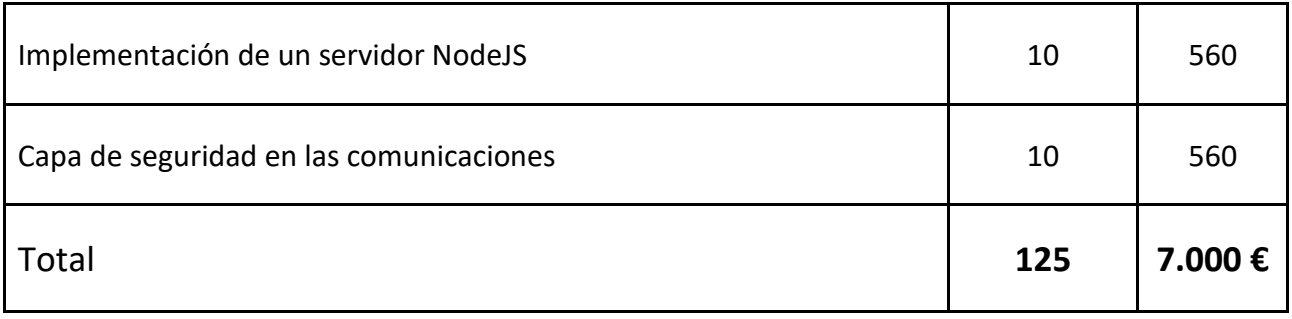

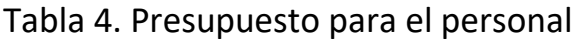

#### <span id="page-55-2"></span><span id="page-55-0"></span>**5.2 Componentes**

A continuación, se muestra un detalle del coste de los componentes utilizados en este proyecto.

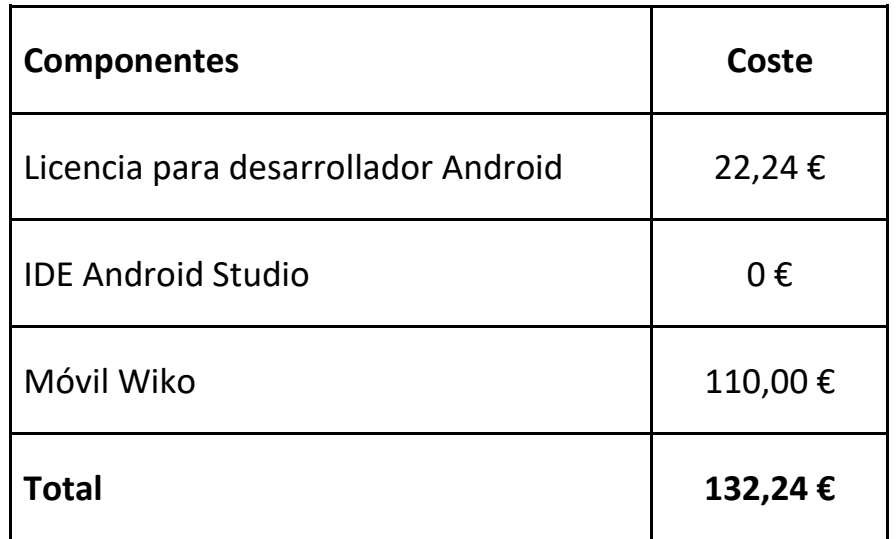

Tabla 5. Presupuesto para los componentes

#### <span id="page-55-3"></span><span id="page-55-1"></span>**5.3 Coste total**

El coste total de la aplicación desarrollada se detalla a continuación:

<span id="page-55-4"></span>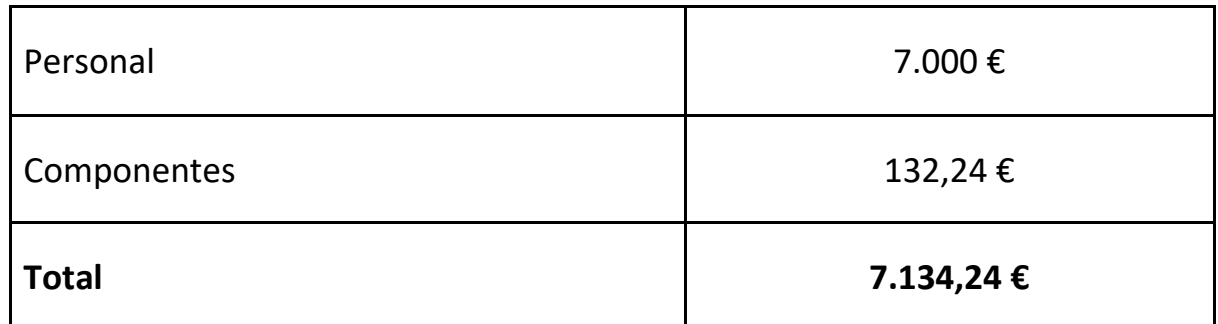

Tabla 6. Coste total

# <span id="page-56-0"></span>**Capítulo 6. Conclusiones y líneas futuras**

En general, como resultado del trabajo realizado se ha desarrollado una aplicación móvil en la que existe una integración entre tres perfiles implicados en el Trastorno por Déficit de Atención e Hiperactividad.

Se ha desarrollado un perfil para cada uno de los roles, entre los que se encuentran los tutores, el equipo médico y los/las niños/as. En primer lugar, se ha conseguido el desarrollo de una aplicación en la que la gamificación es el eje principal para el tratamiento de dicho trastorno. En esta aplicación se incluyen juegos de lógica, de memoria y de rapidez de reacción, los cuales se pueden acceder mediante el perfil de usuario 'paciente'. Los resultados de dichos juegos se almacenan para que el equipo médico pueda realizar un seguimiento del progreso del paciente.

Por otro lado, también se ha implementado un sistema de autodiagnóstico para personas con déficit de atención, mediante la integración de un cuestionario destinado a los tutores para que puedan tener un pre-diagnóstico del estado de su hijo/a.

Finalmente, se integran las funcionalidades de seguimiento y diagnóstico final para el equipo sanitario. Al acceder los médicos a su perfil tienen a su disposición una lista con los pacientes disponibles y sus resultados.

A parte de las funcionalidades desarrolladas en la aplicación, se ha tenido en cuenta las medidas necesarias para conseguir unas comunicaciones seguras. Por un lado, se ha implantado el sistema necesario para que las consultas sean mediante el protocolo seguro https. Por otro lado, se han utilizado medidas de autenticación mediante el uso de Json Web Tokens, para garantizar la autenticidad de las consultas que se realizan al servidor, y no permitir que cualquier persona que tenga acceso a la ruta de la API pueda acceder a los datos de los pacientes.

Si bien este trabajo es bastante completo, como trabajo futuro, el desarrollo de la aplicación puede ser mejorado en algunos aspectos, funcionalidades e ideas. A continuación, se detallan los aspectos más relevantes que se pueden realizar:

• Añadir nuevos cuestionarios de pre-diagnóstico, ya que cada cuestionario tiene en cuenta una escala con unas preguntas específicas. En este proyecto se han estudiado las propuestas realizadas desde el hospital, que son dos escalas de tipo de cuestionario, la escala GIPD utilizada en este proyecto y la escala

WFIRSS. Esta última se podría añadir como trabajo futuro y así tener todos los tipos de cuestionarios que se utilizan en el departamento de psicología infantil del Hospital Universitario de Canarias en una única aplicación.

- Servicio de mensajería para consultas. Desde el punto de vista de los padres, madres o tutores que utilicen la aplicación, se puede incluir un servicio para dejar mensajes a los miembros del equipo médico que se utilice para añadir comportamientos determinados o consultas. De este modo, se podrá realizar también un gestor de casos para el equipo médico.
- Mejora de la gamificación. En este aspecto se pueden incluir nuevos tipos de juegos, así se ampliará la variedad, el formato y el nivel en las distintas actividades propuestas para la ayuda en el tratamiento de los afectados por el TDAH.
- Añadirle más funcionalidades estadísticas a la aplicación móvil. Si bien hay alguna funcionalidad desarrollada, consideramos que en este aspecto nos queda trabajo por realizar, como por ejemplo: comparar los resultados de los juegos con las respuestas de otros niños, limitar los resultados por rangos de fechas, añadir alarmas cuando se detecte alguna variación importante en los resultados de algún paciente concreto, entre otras.

# <span id="page-58-0"></span>**Capítulo 7. Conclusions and future works**

In general, as a result of the work done, an android mobile application has been developed that integrates the three profiles involved in Attention Deficit and Hyperactivity Disorder.

A profile for each role has been developed, among them: the parents, the medical staff and the children. Firstly, the implementation of an application which gamification is the main focus for the treatment of aforementioned disorder has been achieved. The application has logic and memory games, which can be accessed through the 'patient' profile. Scores of games are stored so that medical staff can track the results and the progress of each patient.

Secondly, parents can also accesses to a pre-diagnosis system, by means of the integration of a quiz for people with attention deficit. So that, parents can track the results of their child and have a pre-diagnosis of the state of him/her.

Finally, the functionalities of monitoring and generating a final diagnosis for the medical staff are integrated. When doctors access to their profile they have a list with both, assigned patients and his/her assigned patients and their results.

Apart from the functionalities developed in the application, the necessary measures to achieve secure communications have been taken into account. On the one hand, the system has implemented a method to generate queries through a secure protocol, specifically https. On the other hand, authentication methods have been used through the use of Json Web Tokens, to guarantee the authenticity of queries to the server and to control the access to the API. If you have a path you cannot access to patient data unless you have the privileges.

Although this work is quite complete, as future work the application can be improved in some aspects, functionalities and ideas. The following points are the most important points that we want to develop:

• Add more pre-diagnosis quizzes, because each questionnaire takes into account a scale with specific questions. In this project we have studied the proposals made from the Hospital Universitarios de Canarias. They are two different questionnaires, the GIPD scale, used in this project, and the WFIRSS scale, that can be added as future work. Thus, the system can have all the types of quizzes that are used in the department of child psychology of the hospital aforementioned in a single application.

- Chat system to consultations. From the point of view of the parents who use the application a chat system can be developed to leave messages to the medical staff related to questions or to add a specific child behavior. In this way, a dashboard to medical staff can also be made.
- Improved gamification. In this aspect, new types of games can be included, as well as, new varieties, formats and levels in the activities proposed for the treatment of those affected by Attention Deficit and Hyperactivity Disorder.
- Add more statistical functionalities to the mobile app. Although there is some functionality developed, we consider that we can improve this point, such as: compare the results of the games with the results of other children, limit the statistical results by data ranges, add alarms when the system detect important changes in the results of activities, among others.

# <span id="page-60-0"></span>**Apéndice A. Vistas de administración**

Las vistas generadas para el administrador del sistema se muestran en este apéndice. Se ha generado una vista para el volcado de información de los usuarios disponibles en la base de datos, presentando un listado para cada uno de los perfiles.

En primer lugar, se accede a la vista de 'Login' para la autenticación por parte del administrador del sistema.

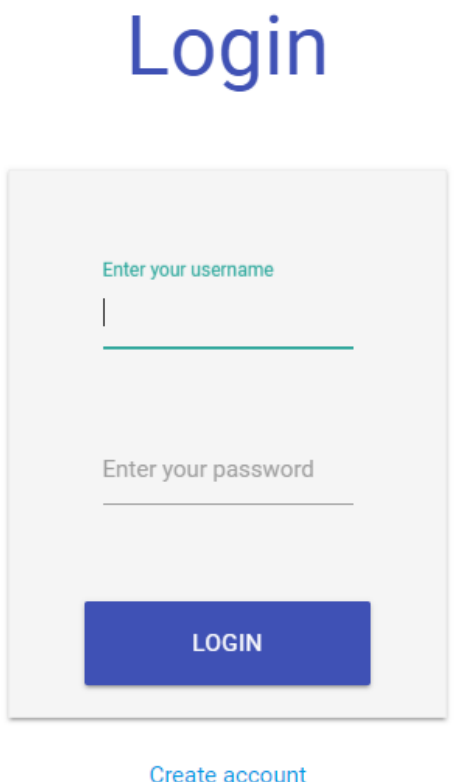

Después de iniciar sesión de forma correcta se accederá a la vista general, en la cual se muestra el contenido de los usuarios con el perfil de niños/as en primer lugar. Esta opción está marcada por defecto. El administrador del sistema puede elegir en la barra de navegación superior el tipo de perfil que desea visualizar. A continuación, se muestra la vista inicial con la información de los pacientes disponibles en la base de datos en el momento de su acceso.

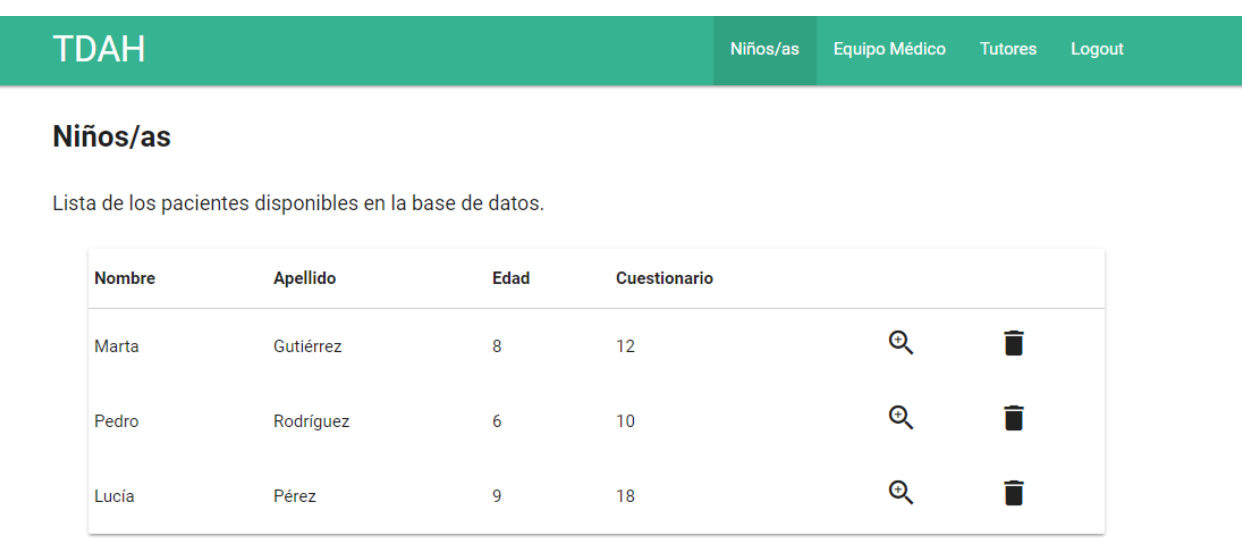

Al seleccionar el icono lupa, se puede visualizar la información de cada uno de los usuarios individualmente. De otro modo, puede eliminar directamente pulsando sobre el icono papelera.

Seguidamente se muestra también un ejemplo de esta vista para los perfiles de los tutores de los niños y para el equipo médico.

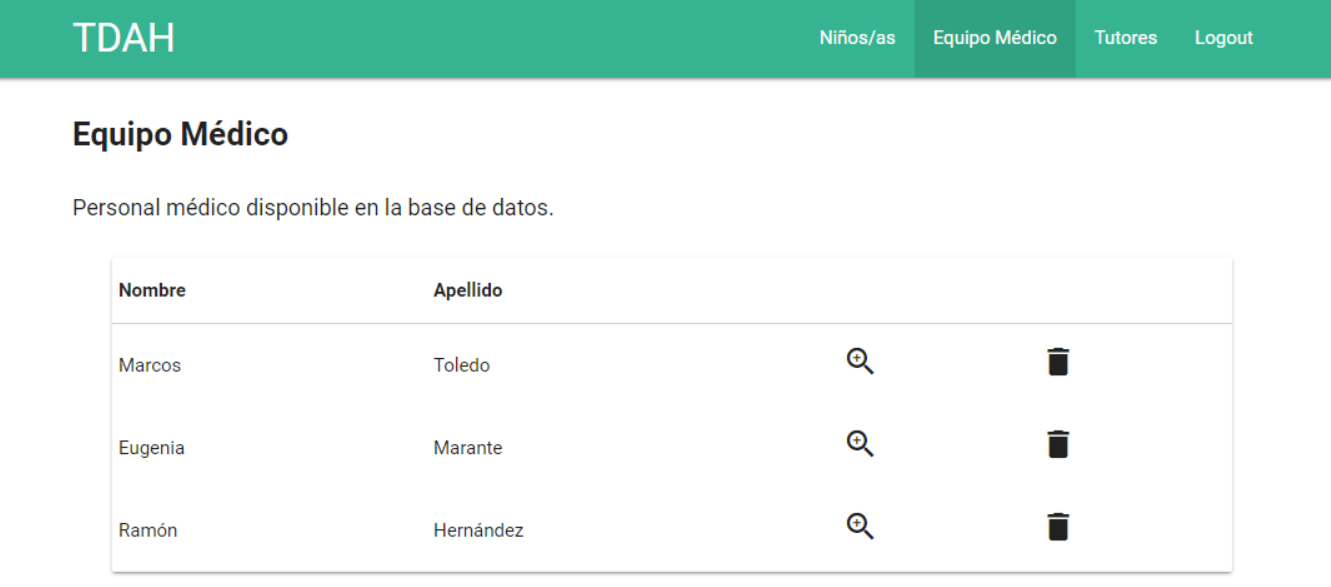

### **TDAH**

#### **Tutores**

Tutores, padres o madres de los niños disponibles en la base de datos.

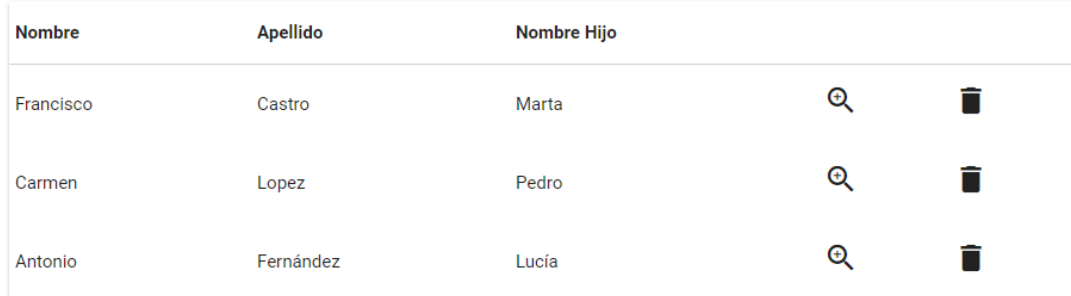

### <span id="page-63-0"></span>**Apéndice B. Escala GIPD**

#### <span id="page-63-1"></span>**B.1. Información sobre su uso**

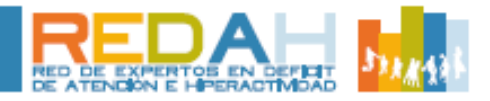

### Información sobre su uso: **Escala GIPD**

#### **INSTRUCCIONES**

Propósito de la escala La GIPD es una escala de 5 ítems mediante la cual se valoran las dificultades percibidas asociadas con el TDAH, de forma global, en diferentes momentos del día:

- por la mañana
- en el colegio
- mientras se realizan los deberes
- por la noche
- en el conjunto del día y la noche.

Este instrumento, además de capturar información sobre el impedimento, síntomas, funcionalidad psicosocial y la calidad de vida del paciente y posibilita detectar las diferencias en la percepción de las dificultades asociadas con el TDAH entre los pacientes, sus padres o con et TDAIT entre los pacientes, sus paures o<br>cuidadores, y sus médicos. Por lo tanto, se han<br>desarrollado 3 versiones diferentes de la escala para permitir la evaluación de los pacientes, los padres y los médicos (GIPD-Pat, GIPD-Par, y GIPD-Inv)

#### Quien cumplimenta la escala

En el caso de los padres y los pacientes, éstos podrán cumplimentar la escala GIPD-Pat en su domicilio. Si un paciente no puede completar la escala (por ejemplo, porque no pueda leer<br>correctamente), los padres podrán prestarle ayuda. En el caso de la evaluación que hace el médico, éste podrá completar la escala GIPD-Inv durante la visita del paciente a consulta.

#### Puntuación

Cada ítem se evalúa mediante una escala de tipo Likert de 7 puntos, similar a la forma de evaluación que se hace con las escalas de impresión global (1 = normal, sin ninguna dificul- $\frac{1}{2}$  tad; 7 = extremadamente difícil/con extrema dificultad).

La puntuación total se calcula mediante la suma de los 5 items.

Si un item no ha sido respondido, se considera que la puntuación total es nula.

La escala evalú las dificultades de la semana anterior a la evaluación.

Propiedades psicométricas

A pesar de ser una escala breve (contempla<br>únicamente 5 items) tanto la GIPD de padres como de pacientes y profesores, ha mostrado tener adecuada consistencia interna; para to-<br>dos los ítems se encontró una relación al menos moderada entre el ítem y el total.

Además, la escala ha mostrado una buena fiabilidad test-retest para sus tres versiones en un periodo de al menos dos semanas: la media total generalmente muestra un cuso de desarrollo similar para las versiones de los 3 evaluadores

Si bien existe una buena correlación entre las puntuaciones que dan los padres y aquellas que dan los profesores, en diferentes estudios realizados y en el metanálisis de Achenbach et al, se ha encontrado baja correlación (r=0.25) entre las puntuaciones de los problemas emocionales y conductuales en la evaluación rea-<br>lizada por los niños/adolescentes y la de sus padres.

La moderada correlación entre la puntuación otorgada por el médico a los síntomas en la escala de evaluación del TDAH y la de la GIPD. demuestra una validez discriminante razonable para la GIPD en las dificultades e impedimentos que presentan los niños durante el día.

Se ha encontrado también correlación con la versión semanal de la escala DPREMB-R, la escala WREMB-R (Weekly Rating of Evening and Morning Behaviour-Revised), lo que indica validez convergente de la GIPD.

En general, se puede considerar que la GIPD es una escala con consistencia interna, fiable y ha demostrado sensibilidad al cambio en el<br>tratamiento. Por lo tanto, esta escala puede ser utilizada como indicador de calidad de vida e impedimento psicosocial.

#### **Bibliografía**

Kelsey DK, Sumner CR, Casat CD, Coury DL, Quintana H, Saylor KE, Sutton VK, Gonzales J, Malcolm SK, Schuh KJ, Allen AJ. Once-Daily Atomoxetine<br>Treatment for Children With Attention-Deficit/Hyperactivity Disorder, Including an Assessment of Evening and Morning Behavior: A Double-Blind, Placebo-Controlled Trial. Pediatrics 2004;114 (1): e1-e8

#### <span id="page-64-0"></span>**B.2. Cuestionario GIPD**

#### ESCALA DE IMPRESIÓN GLOBAL DE LAS DIFICULTADES PERCIBIDAS-versión para el padre

Fecha actual: / / Número de paciente:

Las siguientes preguntas son para valorar las dificultades que su hijo puede tener asociadas a su trastorno por déficit de atención/hiperactividad (TDAH). Responda a cada pregunta marcando con una X la respuesta. No hay respuestas correctas o incorrectas.

1. Piense en los últimos siete días. ¿Cómo han sido de difíciles para su hijo las mañanas? Tenga en cuenta toda la información que pueda haber recibido de otras personas que también hayan visto a su hijo por las mañanas.

- □ No ha sido nada difícil(normal)
- □ Muv poco difícil
- $\square$  Un poco difícil
- □ Moderadamente difícil
- □ Bastante difícil
- $\Box$  Muy difícil
- □ Extremadamente difícil
- 2. Piense en los últimos siete días. ¿Cómo ha sido de difícil para su hijo el período de tiempo que ha pasado en la escuela? Tenga en cuenta toda la información que pueda haber recibido de otras personas que conozcan a su hijo (por ejemplo, padres, profesores, enfermeras, otros cuidadores).
	- □ No ha sido nada difícil(normal)
	- □ Muy poco difícil
	- □ Un poco difícil
	- □ Moderadamente difícil
	- □ Bastante difícil
	- $\Box$  Muy difícil
	- □ Extremadamente difícil

Copyright C Peter M. Wehmeler MD<sup>'</sup>, Alexander Schacht PhD, Ref W. Ditmann MD, PhD, Marthed Dopher, PhD Lily Deutschland, Medical Department, Bad Homburg, Germany. Ell Lily and Company, 2008. Lianbridge project #367911 (370 Scale\_Patient\_Parent\_Physician\_ISP)

- 3. Piense en los últimos siete días. ¿Cómo ha sido de difícil para su hijo el período de<br>tiempo que ha pasado haciendo deberes? Tenga en cuenta toda la información que pueda haber recibido de otras personas que conozcan a su hijo (por ejemplo, padres, profesores, enfermeras, otros cuidadores).
	- □ No ha sido nada difícil(normal)
	- □ Muy poco difícil
	- $\square$  Un poco difícil
	- □ Moderadamente difícil
	- □ Bastante difícil
	- $\Box$  Muv difícil
	- □ Extremadamente difícil
- 4. Piense en los últimos siete días. ¿Cómo han sido de difíciles para su hijo las tardes? Tenga en cuenta toda la información que pueda haber recibido de otras personas que también hayan visto a su hijo por las tardes
	- □ No ha sido nada difícil(normal)
	- □ Muy poco difícil
	- $\square$  Un poco difícil
	- □ Moderadamente difícil
	- □ Bastante difícil
	- $\Box$  Muy difícil
	- □ Extremadamente difícil
- 5. Piense en los últimos siete días. En general, ¿Cómo han sido de difíciles para su hijo para su hijo los días y las noches? Tenga en cuenta toda la información que pueda haber recibido de otras personas que conozcan a su hijo (por ejemplo, padres, profesores, enfermeras, otros cuidadores).
	- □ No ha sido nada difícil(normal)
	- □ Muy poco difícil
	- □ Un poco difícil
	- □ Moderadamente difícil
	- □ Bastante difícil
	- $\Box$  Muy dificil
	- $\Box$  Extremadamente difícil

Copyright @ Peter M. Wehmeler MD<sup>2</sup>, Alexander Schacht PhD, Reff W. Ditmann MD, PhD, Marthed Dopher, PhD Lily Dautschland, Medical Department, Bad Homburg, Germany. Ell Lily and Company, 2008. Limbridge project #367911 GIFD Scale\_Patient\_Parent\_Physician\_ISP

## <span id="page-66-0"></span>**Bibliografía**

- [1] De la Peña Olvera, F. (2000). El trastorno por déficit de atención con hiperactividad (TDAH). Rev Fac Med UNAM, 43(6), 243-244.
- [2] Vásquez, J., Cárdenas, E. M., Feria, M., Benjet, C., Palacios, L., & De la Peña, F. (2010). Guía clínica para el trastorno por déficit de atención e hiperactividad. *Berenzon S, Del Bosque J, Alfaro J, Medina-Mora ME. México, DF Guías Clínicas para la Atención de Trastornos Mentales, Instituto Nacional de Psiquiatría Ramón de la Fuente*.
- [3] Jiménez, J. E., Rodríguez, C., Camacho, J., Afonso, M., & Artiles, C. (2015). Estimación de la prevalencia del trastorno por déficit de atención con o sin hiperactividad (TDAH) en población escolar de la Comunidad Autónoma de Canarias. European Journal of Education and Psychology, 5(1).
- [4] Ruiz-Manrique, G., Tajima-Pozo, K., & Montañes-Rada, F. (2014). Case Report:" ADHD Trainer": the mobile application that enhances cognitive skills in ADHD patients. F1000Research, 3.
- [5] Neuronup.com. NeuronUP. Plataforma web de neurorrehabilitación cognitiva. Disponible online:<https://www.neuronup.com/es> (accedida el 26 de mayo de 2017)
- [6] Rodríguez, C., González-Castro, P., Álvarez, L., Vicente, L., Núñez, J. C., González-Pienda, J. A., y Cerezo, R. (2015). Nuevas técnicas de evaluación en el Trastorno por Déficit de Atención e Hiperactividad (TDAH). European journal of education and psychology, 4(1).
- [7] Barkley, R. A. (1999). Niños hiperactivos: cómo comprender y atender sus necesidades especiales: guía completa del trastorno por déficit de atención con hiperactividad (TDAH).
- [8] TDAH Trainer. Google Play. Disponible online: [https://play.google.com/store/apps/details?id=com.tktbrainsolutions.adhdtrai](https://play.google.com/store/apps/details?id=com.tktbrainsolutions.adhdtrainer&hl=es) [ner&hl=es](https://play.google.com/store/apps/details?id=com.tktbrainsolutions.adhdtrainer&hl=es) (accedida el 26 de mayo de 2017).
- [9] Método TCT. Disponible en: <http://www.tdahtrainer.com/el-metodo-tct-2/> (accedida el 29 de mayo de 2017)
- [10] TDAH Niños. Google Play. Disponible online: <https://play.google.com/store/apps/details?id=com.labshealth.tdahkids&hl=es> (accedida el 26 de mayo de 2017).
- [11] TDAH Adultos. Google Play. Disponible online: [https://play.google.com/store/apps/details?id=com.labshealth.tdahadults&hl=](https://play.google.com/store/apps/details?id=com.labshealth.tdahadults&hl=es) [es](https://play.google.com/store/apps/details?id=com.labshealth.tdahadults&hl=es) (accedida el 28 de mayo de 2017).
- [12] TDAH Doctores. Disponible en: [https://play.google.com/store/apps/details?id=com.labshealth.tdahdoctors&hl](https://play.google.com/store/apps/details?id=com.labshealth.tdahdoctors&hl=es_419) [=es\\_419](https://play.google.com/store/apps/details?id=com.labshealth.tdahdoctors&hl=es_419) (accedida el 03 de junio de 2017)
- [13] TDAH. Google play. Disponible online: <https://play.google.com/store/apps/details?id=com.tdah.proyectotic&hl=es> (accedida el 28 de mayo de 2017)
- [14] TDAH Test. Google Play. Disponible online: [https://play.google.com/store/apps/details?id=com.tktbrainsolutions.adhdtest](https://play.google.com/store/apps/details?id=com.tktbrainsolutions.adhdtest&hl=es) [&hl=es](https://play.google.com/store/apps/details?id=com.tktbrainsolutions.adhdtest&hl=es) (accedida el 28 de mayo de 2017)
- [15] Juegos de memoria para niños 4-7. Google Play. Disponible online: [https://play.google.com/store/apps/details?id=com.hedgehogacademy.memor](https://play.google.com/store/apps/details?id=com.hedgehogacademy.memoryattentionlite&hl=es) [yattentionlite&hl=es](https://play.google.com/store/apps/details?id=com.hedgehogacademy.memoryattentionlite&hl=es) (accedida el 28 de mayo de 2017)
- [16] Volley. Transmisión de datos mediante Volley. Disponible en: <https://developer.android.com/training/volley/index.html> (accedida el 29 de mayo de 2017)
- [17] MP Android Chart. Disponible en: <https://github.com/PhilJay/MPAndroidChart> (accedida el 02 de junio de 2017)
- [18] Flanagan, D. (2007). JavaScript. La Guía Definitiva.NodeJS. Disponible en: <https://nodejs.org/es/about/> (accedida el 29 de mayo de 2017).
- [19] NodeJS. Disponible en: <https://nodejs.org/es/about/> (accedida el 29 de mayo de 2017).
- [20] González, Y. D., & Romero, Y. F. (2012). Patrón Modelo-Vista-Controlador. Revista Telem@ tica, 11(1), 47-57.
- [21] MongoDB. Disponible online:<https://www.mongodb.com/es> (accedida el 28 de mayo de 2017)
- [22] Antiñanco, M. J. (2014). Bases de Datos NoSQL: escalabilidad y alta disponibilidad a través de patrones de diseño (Doctoral dissertation, Facultad de Informática).
- [23] JSON. An Introduction to JavaScript Object Notation. Disponible en: <https://msdn.microsoft.com/en-us/library/bb299886.aspx> (accedida el 29 de mayo de 2017)
- [24] BSON. Disponible en:<http://bsonspec.org/> (accedida el 29 de mayo de 2017)
- [25] Mongoose. Disponible en:<http://mongoosejs.com/> (accedida el 29 de mayo de 2017)
- [26] Zulian, E. R. (2011). Implementación de un framework para el desarrollo de aplicaciones web utilizando patrones de diseño y arquitectura MVC/REST (Doctoral dissertation, Universidad de Belgrano. Facultad de Tecnología Informática.).
- [27] Fielding, R., & Reschke, J. (2014). Hypertext transfer protocol (HTTP/1.1): Message syntax and routing
- [28] Durumeric, Z., Ma, Z., Springall, D., Barnes, R., Sullivan, N., Bursztein, E., ... & Paxson, V. (2017). The Security Impact of HTTPS Interception. In Network and Distributed Systems Symposium (NDSS'17).
- [29] SOAP. Box, D., Ehnebuske, D., Kakivaya, G., Layman, A., Mendelsohn, N., Nielsen, H. F., ... & Winer, D. (2000). Simple object access protocol (SOAP) 1.1.
- [30] Express. Infraestructura web rápida, flexible y minimalista para NodeJS. Disponible en:<http://expressjs.com/es/> (accedida el 31 de mayo de 2017)
- [31] Nodemon. Disponible en:<https://nodemon.io/> (accedida el 31 de mayo de 2017)
- [32] Woychowsky, E. (2007). AJAX: Creating web pages with asynchronous JavaScript and XML. Prentice Hall.
- [33] Jones, M., Bradley, J., & Sakimura, N. (2015). Json web token (jwt) (No. RFC 7519).
- [34] OpenSSL. Disponible en:<https://www.openssl.org/> (accedida el 31 de mayo de 2017)
- [35] SSL. Boncella, R. J. (2004). Secure Sockets Layer (SSL). John Wiley & Sons, Inc.
- [36] Bitbucket. Disponible en:<https://bitbucket.org/product> (accedida el 31 de mayo de 2017)
- [37] Mercurial. Disponible en: <https://www.mercurial-scm.org/> (accedida el 31 de mayo de 2017)
- [38] Git. Disponible en:<https://git-scm.com/> (accedida el 31 de mayo de 2017)
- [39] Ubuntu. Disponible en:<https://www.ubuntu.com/> (accedida el 31 de mayo de 2017)
- [40] Wehmeier, P. M., Schacht, A., Dittmann, R. W., & Döpfner, M. (2008). Global impression of perceived difficulties in children and adolescents with attentiondeficit/hyperactivity disorder: reliability and validity of a new instrument assessing perceived difficulties from a patient, parent and physician perspective over the day. Child and adolescent psychiatry and mental health, 2(1), 10.
- [41] Cómo lee el cerebro. Estimulación temprana. Disponible en: [http://estimulaciontemprana.fullblog.com.ar/como\\_lee\\_el\\_cerebro\\_51211893](http://estimulaciontemprana.fullblog.com.ar/como_lee_el_cerebro_5121189337888.html) [37888.html](http://estimulaciontemprana.fullblog.com.ar/como_lee_el_cerebro_5121189337888.html) (accedida el 28 de mayo de 2017)
- [42] Ramos-Galarza, C., & Pérez-Salas, C. (2017). Control inhibitorio y monitorización en población infantil con TDAH. Avances en Psicología Latinoamericana, 35(1), 117-130.
- [43] Ramos-Galarza, C., & Pérez-Salas, C. (2017). Control inhibitorio y monitorización en población infantil con TDAH. Avances en Psicología Latinoamericana, 35(1), 117-130.
- [44] López-Villalobos, J. A., Serrano-Pintado, I., Andrés-De Llano, J. M., Delgado Sánchez-Mateos, J., Alberola-López, S., & Sánchez-Azón, M. I. (2010). Utilidad del test de Stroop en el Trastorno por Déficit de Atención/Hiperactividad (TDAH). Revista de Neurología, 50(6), 333-340.
- [45] Cantelon, M., Harter, M., Holowaychuk, T. J., & Rajlich, N. (2014). Node. js in Action. Manning.
- [46] Material design guide. Disponible en:<https://material.io/guidelines/> (accedida el 02 de junio de 2017)
- [47] Librería JSON Web Token. Disponible en: [https://github.com/auth0/node](https://github.com/auth0/node-jsonwebtoken)[jsonwebtoken](https://github.com/auth0/node-jsonwebtoken) (accedida el 01 de junio de 2017)
- [48] LWI, Xu. Optimization Design of HMAC-SHA256 Algorithm. Value Engineering, 2012, vol. 9, p. 20-204.